ДОКУМЕНТ ПОДПИСАН<br>ІЕННОЙ КВАЛИФИЦИРОВАІ<br>ЭЛЕКТРОННОЙ ПОДПИСЬЮ 0f b1 19 54 56 1a d7 c2 35 85 55 95 69 0b 1f 03 онкин Сергей Витальеви<br>e 12.01.2023 vo.06.04.2024

## УПРАВЛЕНИЕ ОБРАЗОВАНИЯ АДМИНИСТРАЦИИ ЗАТО Г. СЕВЕРОМОРСК МУНИЦИПАЛЬНОЕ БЮДЖЕТНОЕ УЧРЕЖДЕНИЕ ДОПОЛНИТЕЛЬНОГО ОБРАЗОВАНИЯ ЗАТО Г. СЕВЕРОМОРСК «УЧЕБНЫЙ ЦЕНТР»

СОГЛАСОВАНО Протокол педсовета МБУДО УЦ № 4  $\kappa$  29 » 03 2023 г.

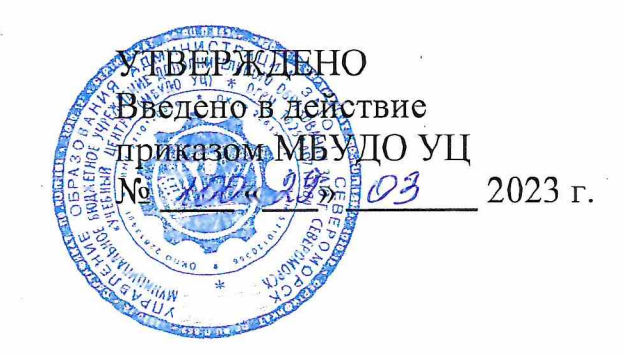

## Дополнительная общеобразовательная общеразвивающая программа технической направленности

## «КОМПЬЮТЕР И ДЕЛОПРОИЗВОДСТВО»

Возраст: 13-18 лет Срок реализации - 2 года

Составитель: Доброва Ирина Анатольевна, педагог дополнительного образования

> г. Североморск 2023 г.

#### **ПОЯСНИТЕЛЬНАЯ ЗАПИСКА**

Время, в котором мы живём, принято называть веком информации. Постоянно слышим: информационный бум, информационный голод. Информационная война… Документы – носители информации. Их роль трудно переоценить. Без них невозможно представить ни одной человеческой деятельности, ни жизни отдельного человека. К документам обращаются спустя много лет и даже столетий. Они – и способ доказательства, и исторические источники.

Стремительное развитие России рыночных отношений вызвало рост различного рода предприятий и организаций. Несмотря на высокие темпы компьютеризации в работе предприятий и организаций, их деятельность пока невозможна без огромного количества бумажной документации, циркулирующей в сфере производства или в процессе принятия управленческих решений. Практически ни одно предприятие не обходится без должности секретаря, делопроизводителя или работника, выполняющего его обязанности. Благодаря четко организованному делопроизводству руководители могут в любое время получить реальную картину деятельности организации, в противном случае работа её сотрудников и всё дальнейшее её развитие будет носить хаотичный характер. В управленческой деятельности документа выступает как предмет труда и как результат труда. По содержанию и оформлению документов судят о культуре и стиле работы учреждения.

Составлению оформлению служебных документов можно и нужно учиться. Новые компьютерные технологии представляют для этого широкие возможности.

В результате обучения по данной программе обучающиеся знакомятся с ролью и местом информационных технологий в работе современного предприятия, с основами организации делопроизводства в учреждениях, составлением и оформлением документации, со средствами компьютеризации административно – управленческого труда, копирования и размножения документов.

Программа составлена в соответствии с нормативными документами в области образования в Российской Федерации:

- федеральным законом от 29 декабря 2012 года № 273-ФЗ «Об образовании в Российской Федерации»;
- приказом Министерства образования и науки Российской Федерации от 18 ноября 2015 года № 09-3242 «Методическими рекомендациями по проектированию дополнительных общеразвивающих программ»;
- распоряжением Правительства Российской Федерации от 29 мая 2015 года № 996- р «Стратегия развития воспитания в Российской Федерации на период до 2025 года»;
- распоряжением Правительства Российской Федерации «Концепция развития дополнительного образования до 2030 года» от 31.03. 2022 г. № 678р;
- приказом Министерства просвещения Российской Федерации от 27.07.2022 г. № 629 «Об утверждении порядка организации и осуществления образовательной деятельности по дополнительным общеобразовательным программам»;
- Постановлением Главного государственного санитарного врача Российской Федерации от 28.01.2021 № 2 "Об утверждении санитарных правил и норм СанПиН 1.2.3685-21 "Гигиенические нормативы и требования к обеспечению безопасности и (или) безвредности для человека факторов среды обитания";
- Постановление Главного государственного санитарного врача Российской Федерации от 28.09.2020 № 28 "Об утверждении санитарных правил СП 2.4. 3648-20 "Санитарноэпидемиологические требования к организациям воспитания и обучения, отдыха и оздоровления детей и молодежи".

Любой выпускник в наше время должен идти в ногу со временем, отслеживать технологические новинки и стремиться быть в курсе нововведений. Технология 3D печати уже не новая, она развивается очень стремительно. В программе на изучение 3D технологий

отведено 6 часов, из них: 3 часа - знакомство с основными пользовательскими характеристиками 3D принтера, 3 часа посвящено технологии 3D печати.

Знания и умения, полученные в результате обучения, пригодятся для любого работника современного офиса.

Программа содержит базовые знания работы на ПК и рекомендации по грамотной организации документооборота с использованием компьютера. Особое значение отведено применению комплекса программ Microsoft Office для создания и оформления документов. В процессе теоретического обучения старшеклассники знакомятся с трудовой деятельностью работников управленческого аппарата, вопросами без документного обслуживания, составления различных документов. Обучение по данной программе направленно на выработку устойчивых навыков использования компьютерных технологий в делопроизводстве и офисе, формирование и развитие у обучающихся интеллектуальных и практических умений в профессиональной области управленческой трудовой деятельности, умение самостоятельно приобретать и применять знания, развитие у учащихся творческих способностей, умение работать в коллективе, вести дискуссию, отстаивать свою точку зрения.

Знания, умения и способы работы с информацией, полученные на занятиях, являются элементами **информационной компетенции –** одной из ключевых компетенций обучающихся.

#### **Актуальность программы**

Одной из важнейших задач современного общества является рациональная организация работы служащих и оперативность обработки информации. Однако, если учесть, что во все области деятельности человека, в том числе и в сферу делопроизводства, стремительно входят компьютерные технологии, обеспечение необходимой эффективности труда офисных служащих в современных условиях становится реально выполнимой задачей. Особое значение приобретают компьютерные технологии в тех структурах, где основная деятельность связана с приемом, обработкой и передачей информации. В первую очередь к таким структурам относятся все подразделения, обеспечивающие систему управления организации любого уровня: фирмы, банка, государственного учреждения, высшего учебного заведения, школы, предприятий социально-культурного назначения и т.д.

Программа «Компьютер и делопроизводство» необходима тем, кто хочет работать секретарем, делопроизводителем, офисным работником, но не в полном объеме представляет себе эту область деятельности. Программа будет полезна будущим студентам, чья дальнейшая деятельность будет протекать в офисе: менеджерам, экономистам, административным работникам, специалистам по кадрам, юристам. Программа имеет научно-техническую направленность.

#### **Место в образовательном процессе**

Программа базируется на программе по информатике для средней общеобразовательной школы. Основное отличие предлагаемой программы заключается в том, что она является интегрированной и позволяет получить всю информацию, необходимую для успешного ведения современного компьютерного делопроизводства, то есть обеспечить учащемуся:

- знание теории основ делопроизводства;

- умение подготовить на компьютере документы, отвечающие современным требованиям и установленным нормативным актам;

- умение оперативно работать с информацией;

- умение организовать свое рабочее место и деятельность в соответствии с требованиями современного делопроизводства;

знание технологии работы в офисе с программными продуктами MSWord, MSExcel и др.

#### **Цель программы**

1. Формирование информационной культуры как совокупности знаний, умений и навыков, информационного мировоззрения, необходимых для самообразования и для подготовки к дальнейшей профессиональной деятельности.

2. Овладение навыками компьютерной обработки деловой информации с помощью профессиональных систем, получивших в настоящее время наибольшее распространение в этой области деятельности.

3. Изучение систем обработки текстовой информации, способов компьютерной обработки деловой информации, основ делопроизводства, методов организации делопроизводства, стандартов деловых документов.

4. Расширение представлений о возможностях компьютера.

5. Показать роль и место информационных технологий в работе современного предприятия.

#### **Задачи и программы**

#### **Образовательные:**

1. Дать представление о современных подходах к организации делопроизводства.

2. Познакомить с различного рода документами и с тем, где и когда тот или иной документ надо использовать.

3. Научить оформлять документы в соответствии с существующими правилами.

#### **Развивающие:**

1. Привить культуру работы с документами и материалами.

2. Выработать знания о правилах оформления документов и освоения прикладных программных средств.

#### **Воспитательные:**

1. Воспитание интереса к профессиональной деятельности, ознакомление оформления технической, технологической, другой документации, к участию в творческих разработках. 2. Формирование деловой личности учащихся и освоение навыков, востребованных на рынке труда.

#### **Методы организации образовательного процесса**

Самореализация обучающихся в учебной деятельности возможна с помощью различных способов и методов. При этом большое значение в современной науке отводится интерактивным методам обучения, так как они ориентированы на активную совместную учебную деятельность, общение, взаимодействие педагога и обучающихся и позволяют выстроить образовательное пространство для самореализации ребят.

К интерактивным методам могут быть отнесены следующие: дискуссия, «мозговой штурм», ролевые, «деловые» игры, групповая работа с различным раздаточным материалом, обсуждение видеофрагментов.

Разнообразие методов организации образовательного процесса позволяет использовать в работе различные методы, совмещать несколько методов во всем процессе обучения: лекции, выполнение письменных и устных упражнений, терминологические диктанты, кроссворды, выполнение творческих работ. *Данные формы работы и методы обучения носят рекомендательный характер.*

#### **Методическая работа педагога**

- разработка методических и дидактических пособий;
- работа с методической и специальной литературой;
- проведение мастер-классов и открытых занятий;
- совершенствование профессионального мастерства (курсы повышения квалификации, областн6ые и городские семинары по проблемам дополнительного образования и обобщение опыта);
- использование Интернет-ресурсов.

#### **Организация работы**

Программа рассчитана на 2 года обучения для обучающихся 13-18 лет.

Занятия проводятся 1 раз в неделю по 3 академических часа (всего 234 часа). Один академический час равен 45 минутам астрономического времени. Такая организация работы обусловлена психофизиологическими требованиями к организации обучения по дополнительным образовательным программам.

При совпадении занятий с праздничными днями некоторые темы даются для самостоятельного изучения.

## **ПЕРЕЧЕНЬ ЗНАНИЙ И УМЕНИЙ, ФОРМИРУЕМЫХ У ОБУЧАЮЩИХСЯ 1 год обучения**

#### *Обучающиеся должны знать:*

**-** требования безопасности труда на рабочем месте;

- устройство компьютера, назначение управляющих клавиш клавиатуры и правила работы с ними;

- назначение, возможности, область применения и принцип работы различных прикладных программ, в том числе программ сканирования, программ проверки грамматики и др.;

- основные форматы бумаги, требования к бланкам;

- классификацию документов;
- правила оформления работ в соответствии ГОСТом по делопроизводству;

- возможности текстового редактора Word по созданию текстового материала,

построению табличных форм и т.д.

#### *Обучающиеся должны уметь:*

- организовать рабочие место;

- пользоваться клавиатурой ПК для подготовки текстовой и графической документации:

- владеть основами делопроизводства, знать основание типы служебных документов, уметь их оформлять и редактировать;

- составлять и оформлять документы личного характера и некоторые справочноинформационные в соответствии с требованиями ГОСТ [Р 7.0.97-2016;](http://www.consultant.ru/document/cons_doc_LAW_216461/c4890645115a7e1cb46fa14ac06c7906d8febf2f/)

- применять различные прикладные программы для обработки информации;

#### **2 год обучения**

#### *Обучающиеся должны знать:*

- **-** требования безопасности труда на рабочем месте;
- основные виды управленческих документов и их реквизиты;
- реквизиты управленческих документов;
- требования по оформлению служебных и электронных документов;
- организацию делопроизводства и документооборота;
- основы работы с офисной техникой;
- возможности табличного процессора Excel;
- **-** основные пользовательские характеристики, технологии и принцип 3D печати;
- область применения 3D технологий.

#### *Обучающиеся должны уметь:*

- организовать рабочие место;

- пользоваться клавиатурой ПК для подготовки текстовой и графической документации:

- владеть основами делопроизводства, знать основание типы управленческих документов, уметь их оформлять, редактировать и форматировать;

- составлять и оформлять справочно-информационные, распорядительные и документы по личному составу в соответствии с требованиями ГОСТ [Р 7.0.97-2016;](http://www.consultant.ru/document/cons_doc_LAW_216461/c4890645115a7e1cb46fa14ac06c7906d8febf2f/) 

- обрабатывать информацию с помощью табличного процессора Excel;
- применять различные прикладные программы для обработки информации;
- обращаться с техническими средствами: ксерокс, принтер, электронная почта;
- систематизировать и хранить информацию на внешних носителях;
- методы защиты от компьютерных вирусов;
- работать в сети Интернет.

В результате обучения по программе у обучающихся развиваются такие качества личности, как самостоятельность, умение работать в коллективе, навыки работы за компьютером при составлении и оформлении различных документов, культура труда.

#### **Методическая работа педагога**

- разработка методических и дидактических пособий;

- работа с методической и специальной литературой;
- проведение открытых занятий, мастер-классов;

- совершенствование профессионального мастерства (курсы повышения квалификации,

областные и городские семинары по проблемам дополнительного образования и обобщения опыта);

- использования Интернет-ресурсов;

#### **Механизм реализации программы**

#### *Способы оценивания достижений учащихся*

Предметом диагностики и контроля являются внешние образовательные продукты, а также внутренние личностные качества обучающегося (освоенные способы деятельности, знания, умения), которые относятся к целям и задачам курса.

Основой для оценивания деятельности обучающегося являются результаты анализа его продукции и деятельности по ее созданию. Оценка имеет различные способы выражения – устные суждения педагога, письменные качественные характеристики, систематизированные по заданным параметрам аналитические данные, в том числе и рейтинги. Оценки подлежит в первую очередь уровень достижения обучающихся минимально необходимых результатов, обозначенных в целях и задачах курса. Оцениванию подлежат также те направления и результаты деятельности обучающегося, которые определены в рабочей программе учителя и в индивидуальных программах обучающихся. Обучающийся выступает полноправным субъектом оценивания.

Одна из задач педагога – обучение детей навыкам самооценки. С этой целью учитель выделяет и поясняет критерии оценки, учит детей формулировать эти критерии в зависимости от постановленных целей и особенностей образовательного продукта. Проверка достигаемых обучающимися образовательных результатов производится в **следующих формах:** 

1) текущий рефлексивный самоанализ, контроль и самооценка обучающимся выполняемых заданий;

2) взаимооценка обучающимися работ друг друга или работ, выполненных в группах;

3) текущая диагностика и оценка учителем деятельности обучающегося;

4) итоговая оценка индивидуальной деятельности обучающегося учителем.

Уровень развития у обучающихся личностных качеств определяется на основе сравнения результатов их диагностики в начале и в конце курса. С помощью методики, включающей наблюдение, тестирование, анализ образовательной продукции обучающихся.

Формой итоговой оценки каждого обучающегося выступает образовательная характеристика, в которой указывается уровень освоения им каждой из целей курса.

При контроле знаний учащихся необходимо различать теоретические знания и практические навыки работы.

Исходя и предложенных форм работы следуют **основные методы обучения: 1. Монологический:** лекция, рассказ, которые чаще используются на теоретических занятиях, мобилизует детей на восприятие устной информации.

**2. Диалогический:** беседа, викторина, групповое рассуждение на анализ проекта. Чаще пользуется для закрепления теоретического материала.

**3. Показательный:** показ педагогом отдельных операций поэтапно или всей последовательности составления и обработки документа.

**4. Практическая работа:** создание документа, отработка отдельных и практических приемов. **5. Наглядный:** показ образцов документов, готовых работ выпускников.

В качестве итогового контроля можно использовать проект, где отражаются как теоретические знания, так и уровень прикладных навыков работы с различными программными продуктами.

**Устный опрос** осуществляется на каждом уроке, но оценивать учащегося совершенно не обязательно. Самым главным является определение проблемных мест в усвоение учебного материала.

**Тест** можно применить не только в качестве контроля, но и для повторения и закрепления пройденного материала. Эффективным средством обучения является использование тестов в качестве описания конечных результатов деятельности. В этом проявляется принцип открытости образования. Тест из 5 вопросов используются на каждом уроке. Тест из 10-15 вопросов используется для тематического контроля. Тест из 20-30 вопросов используется для итогового контроля.

#### *Критерий оценки теста из 20-30 вопросов:*

25-30 правильных ответов – оценка «5»;

19-24 правильных ответа – оценка «4»;

13-18 правильных ответов – оценка «3»;

меньше 12 правильных ответов – оценка «2».

**Практическая работа** включает в себя описание задания без необходимых указаний, что делать, т.е. является формой контроля знаний.

**Лабораторная работа** содержит алгоритм выполнения задания и учащийся может получать необходимую консультацию со стороны учителя.

#### *Факторы, влияющие на оценку:*

*Грубая ошибка –* полностью искажено смысловое значения понятия, определения. *Погрешность –* отражает неточные формулировки, нечеткое представление объекта. *Недочет* – неправильное представление об объекте, не влияющее кардинально не знания определенные программой.

*Мелкие погрешности* – неточности в устной и письменной речи, не искажающие смысл ответа и решения.

#### *Нормы оценки:*

«5» - безупречный ответ либо 1-2 мелких погрешности.

«4» - наличие 1-2 недочета.

«3» - 1-2 ошибки, много недочетов, мелких погрешностей.

«2» - незнание основного программного материала.

«1» - отказ от выполнения учебных обязанностей.

Данные формы работы и методы обучения носят рекомендательный характер. Формы и методы работы с детьми педагог может выбирать самостоятельно в зависимости от условий проживания, специфики учреждения, с учетом половозрастных особенностей детей.

#### **Способы оценивая уровня достижений учащихся**

#### **Зачетная работа «Компьютер и делопроизводство»**

- 1. Что такое документ?
- 2.Какие способы применяются при оформлении дат?
- 3. Какие размеры формата бумаги разрешены к применению в делопроизводстве?
- 4. Перечислите распорядительные документы.
- 5. К организационным документам относятся:
- 6. Приказ это…
- 7. Учреждение, хранящие документы, называется …
- 8. К справочно-информационным документам относятся:
- 9. Что такое резюме?
- 10. Виды деловых документов.
- 11. Основные функции секретаря.
- 12. Какие ступени повышения квалификации секретаря вы знаете?
- 13. Технические средства секретаря.
- 14. Какие виды писем вы знаете?

**Практическое задание:** работа с деловыми документами.

#### **Критерии оценивания теста:**

Зачет получают учащиеся, которые ответили правильно и подобно на 10 и более вопросов из предложенного теста и выполнившие практическую часть.

## **ДИАГНОСТИЧЕСКИЙ ИНСТРУМЕНТАРИЙ**

Для определения уровня освоения программы и овладения коммуникативными навыками используется диагностика, состоящая из трех этапов.

1. **Первичная диагностика** проводится в сентябре. Здесь определяется, какие знания, умения и навыки есть у ребенка, насколько развита культура труда, опыт сотрудничества. А также планируется индивидуальная работа по развитию способностей детей.

2. **Промежуточная диагностика** проводится в январе. Её цель - определить степень освоения образовательной программы, скорректировать степень ее сложности с учетом индивидуальных особенностей детей. Оценивается динамика умения организовывать свой труд, конструктивно общаться с другими воспитанниками.

3. **Итоговая диагностика** проводится в мае: определяется уровень освоения программы, результативность образовательного процесса, выявляются наиболее способные дети, планируется индивидуальная работа с ними. Оценивается развитость общения, умение оценивать и корректировать результат своего труда.

#### *По результатам диагностики определяют следующие уровни:*

 **В** – высокий: ребенок самостоятельно выполняет работу, полностью владеет полученными знаниями, умениями, навыками. Трудовые навыки находятся на высоком уровне (самостоятельно планирует результат своей работы, способы его достижения). Коммуникативные навыки высоко развиты (охотно вступает в общение, вежливо общается со взрослыми, умеет слушать и договариваться с другими детьми, имеет опыт сотрудничества и сотворчества).

 **С** – средний: ребенок выполняет работу с помощью педагога, частично владеет полученными знаниями, умениями, навыками. Коммуникативные навыки развиты частично. Трудовые навыки находятся на среднем уровне (планирует работу и способ ее выполнения при помощи педагога).

 **Н** – низкий: не владеет приемами работы, знаниями, умениями, навыками. Трудовые навыки находятся на низком уровне ( постоянно нуждается в помощи и консультациях педагога)

#### **Уровни усвоения программы (группа №\_\_, предмет\_\_\_\_\_\_\_\_\_)**

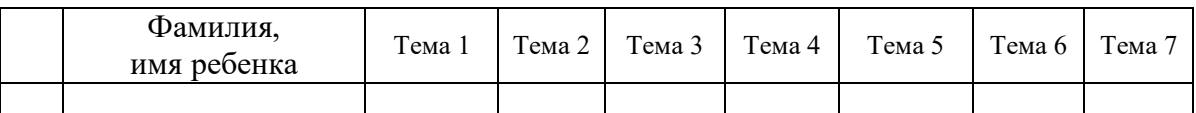

На основе диагностики, проводимой после изучения каждой темы, составляет свободная таблица уровня усвоения образовательной программы по каждому кружку.

#### **Свободная таблица уровня усвоения программы (группа №\_\_\_\_, предмет\_\_\_\_\_\_\_\_\_\_\_)**

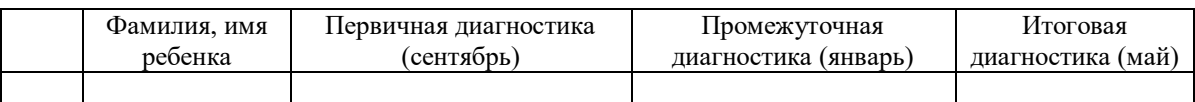

#### **Обработка результатов диагностики:**

1. Подсчитывается количество положительных показателей в каждом столбике (высокий и средний уровень).

2. Полученные показатели складываются.

3. Сумма делится на идеальный результат (количество граф умноженное на количество обучающихся).

4. Полученное число умножается на 100.

 Используя полученные данные, можно судить о динамике усвоения образовательной программы.

#### **Свободная таблица показателей диагностики «Усвоение программы»**

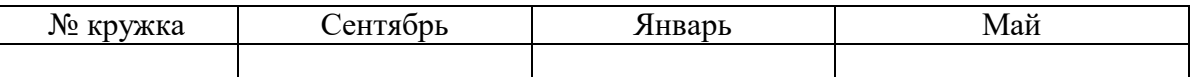

#### **Уровень трудовых навыков, навыков общения и культуры поведения (группа №\_\_\_\_, предмет\_\_\_\_\_\_\_\_\_\_)**

Ребенку предлагается оценить по пятибалльной шкале полученные в процессе обучения знания и умения. Выдается бланк карты со следующими вопросами: 1. Освоил теоретический материал по разделам и темам программы (могу ответить на вопросы педагога).

2. Знаю специальные термины, используемые на занятиях.

3. Научился использовать полученные на занятиях знания в

практической деятельности.

4. Умею выполнить практические задания (упражнения, задачи, опыты), которые дает педагог.

5. Научился самостоятельно выполнять творческие занятия.

6. Умею воплощать свои творческие замыслы.

7. Могу научить других тому, чему научился сам на занятиях.

8. Научился сотрудничать с ребятами в решении поставленных задач.

9. Научился получать информацию из различных источников.

10. Мои достижения в результате занятий.

#### *Структура вопросов:*

- пункты 1,2,9 – опыт освоения теоретической информации;

- пункты 3,4 – опыт практической деятельности;

- пункты 5,6 – опыт творчества;

- пункты 7,8 – опыт коммуникации.

Данную карту заполняет ребенок, затем педагог, выступающий в качестве эксперта. Самооценка обучающегося и оценка педагога суммируется, вычисляется среднеарифметическое по каждой характеристике.

#### *Виды контроля*

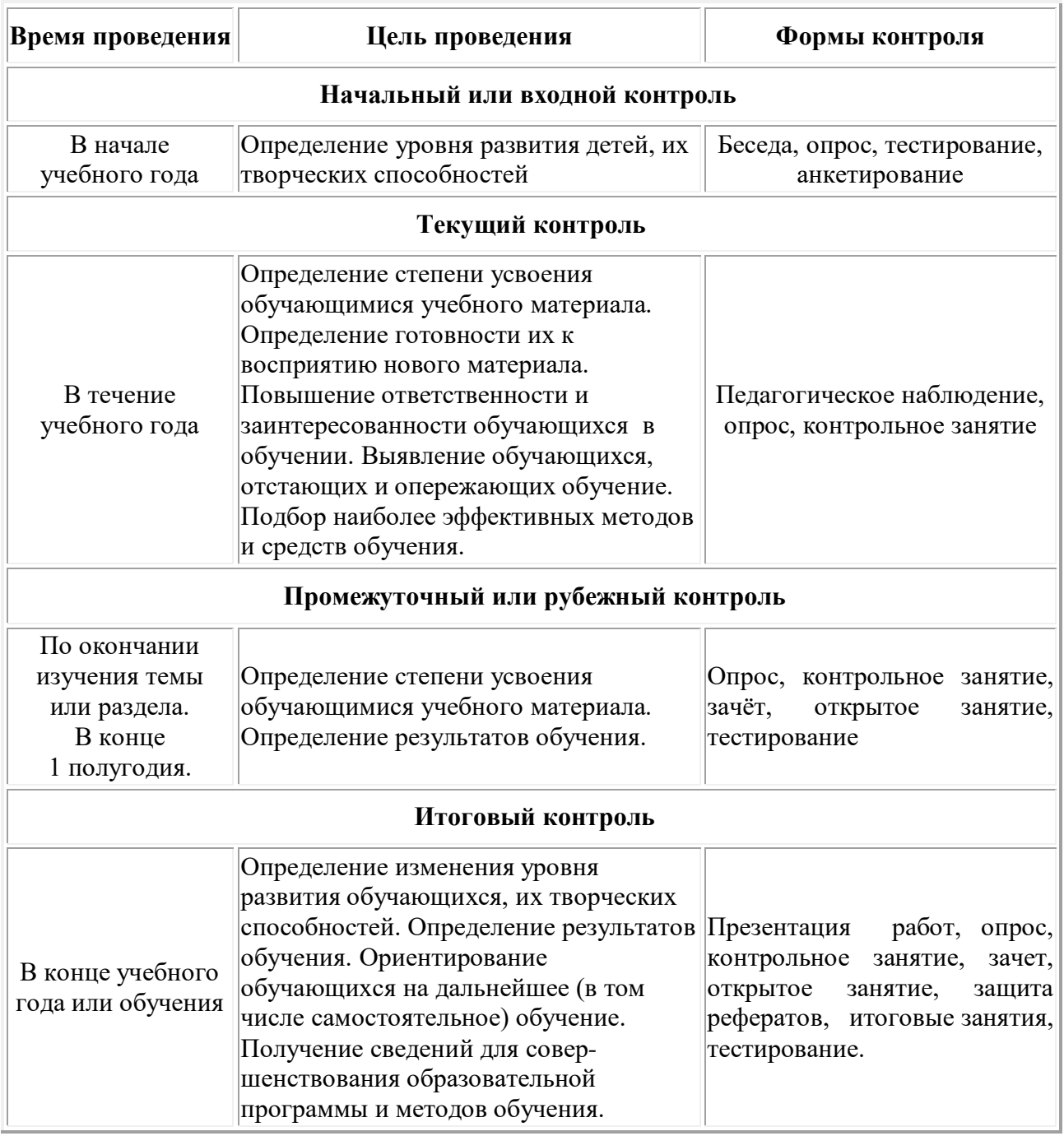

#### **Правила перевода учащихся на второй учебный год**

*По окончании первого года обучения* учащиеся сдают устный и письменный зачеты, включающие в себя вопросы, соответствующие по содержанию тематическому плану программы. Вместо зачетов можно провести итоговое занятие в форме деловой игры,

викторины, где будут освещены вопросы, соответствующие программе (форму проведения итогового занятие выбирает педагог).

*По окончании второго года обучения* учащиеся сдают экзамен. Экзамен проводится в письменной форме. Письменная часть экзамена представляет с собой тест с выбором правильного варианта ответа.

## **РАБОЧИЙ УЧЕБНЫЙ ПЛАН**

## **общеобразовательной общеразвивающей программы технической направленности «Компьютер и делопроизводство»**

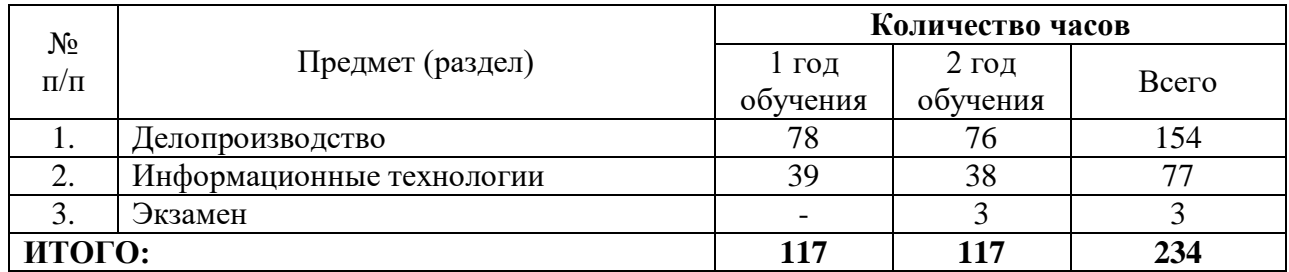

## **УЧЕБНО-ТЕМАТИЧЕСКИЙ ПЛАН Предмет – «Делопроизводство»**

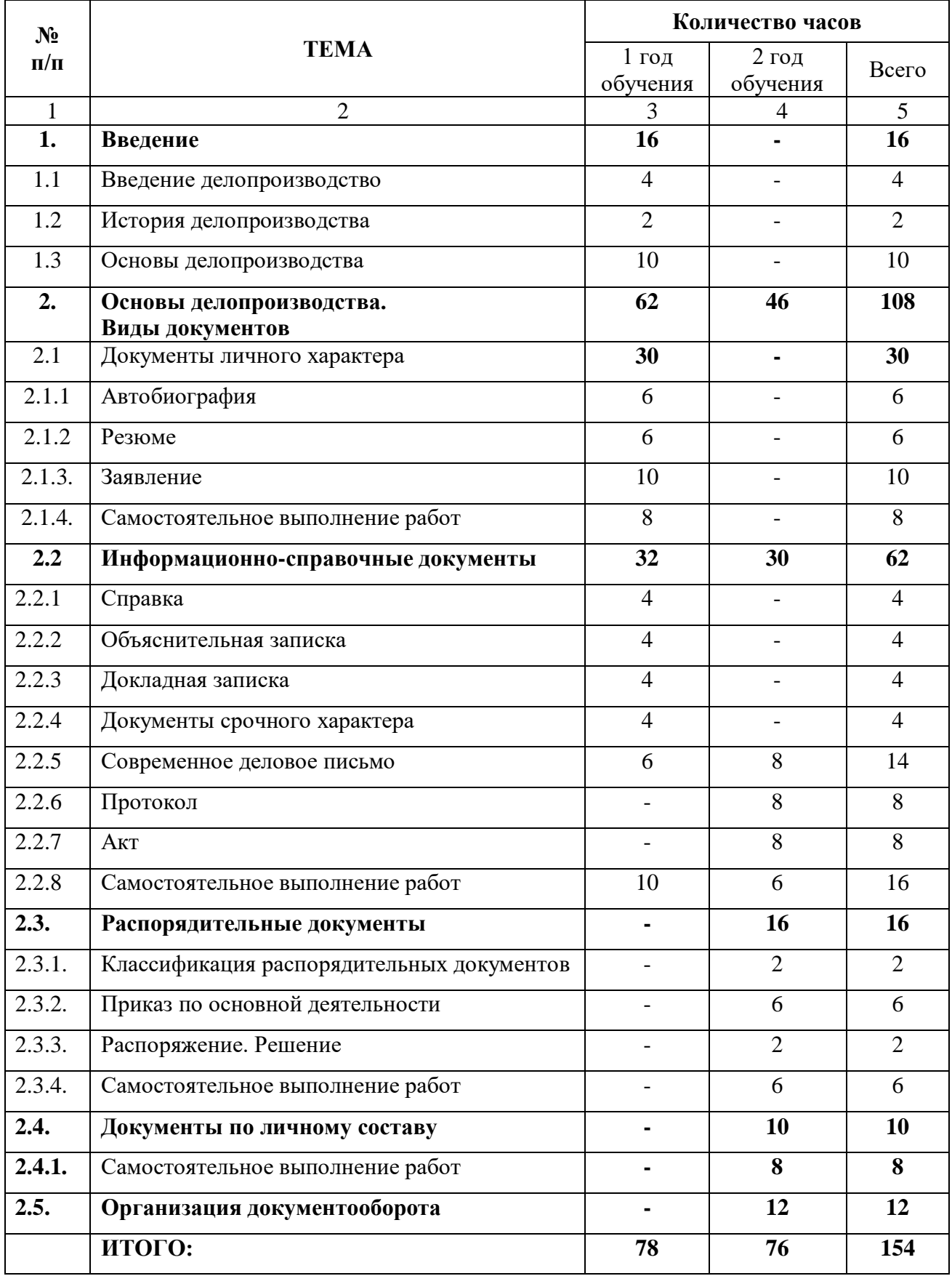

#### **СОДЕРЖАНИЕ ПРОГРАММЫ**

#### **Предмет - «Делопроизводство»**

#### **Тема 1. Введение**

#### **Тема 1.1. Введение и делопроизводство**

Правила техники безопасности при работе на компьютере. Организация рабочего места. Знакомство с клавиатурным тренажером. Постановка рук на клавиатуре компьютера. Требования к машинописным работам.

#### **Тема 1.2 . История делопроизводства**

Делопроизводство в Древнерусском государстве. Приказное делопроизводство 15-17 вв. Система коллежского делопроизводства. Система министерского делопроизводства в 1917-1941 гг. История управления и делопроизводства 1945-1990 гг. Современное делопроизводство.

#### **Тема 1.3. Основы делопроизводства.**

Делопроизводство и его значение в работе учреждений. Термины и определения предмета: делопроизводство, документирование, документационное обеспечение, проект документа, юридическая сила документа. Классификация документов. Организационно – распорядительные документы. Реквизиты, требования к оформлению

"ГОСТ Р 7.0.97-2016. Национальный стандарт Российской Федерации. Система стандартов по информации, библиотечному и издательскому делу. Организационно-распорядительная документация. Требования к оформлению документов" (утв. Приказом Росстандарта от 08.12.2016 N 2004-ст) (ред. от 14.05.2018).

#### **Тема 2. Основы делопроизводства. Виды документов**

#### **Тема 2.1. Документы личного характера**

#### **Тема 2.1.1. Автобиография**

Определение, назначение автобиографии. Состав реквизитов. Требования к оформлению реквизитов автобиографии. Оформление автобиографии.

Определение, назначение резюме. Состав реквизитов. Требования к оформлению реквизитов резюме. Оформление резюме. Деловая игра.

#### **Тема 2.1.2. Заявление**

Определение, назначение заявления. Виды заявлений. Состав реквизитов. Требования к оформлению реквизитов заявления. Оформление различных видов заявлений.

#### **Тема 2.1.3. Самостоятельное выполнение работ**

#### **Рекомендуемые практические работы**

Составление и оформление: автобиографии, резюме, различных видов заявлений. Разработка и оформление бланка заявления. Упражнения по оформлению документов с образца. Печать документов.

#### **Тема 2.2. Информационно-справочные документы**

#### **Тема 2.2.1. Справка**

Определение, назначение справки. Виды справок. Особенности составления документа. Требования к оформлению реквизитов справки. Оформление справки.

#### **Тема 2.2.2. Объяснительная записка**

Определение, назначение, виды объяснительных записок. Обязанности составления объяснительной записки. Требования к оформлению реквизитов докладной записки. Требования к оформлению реквизитов объяснительной записки. Оформление объяснительной записки.

#### **Тема 2.2.3. Докладная записка**

Определение, назначение, виды докладных записок. Особенности составления докладной записки. Требования к оформлению реквизитов докладной записки.

#### **Тема 2.2.4. Документы срочного характера**

Определение, назначение, виды телефонограмм. Особенности составления. Требования к оформлению реквизитов. Оформление телеграммы.

#### **Тема 2.2.5. Современное деловое письмо**

Современное деловое письмо. Определение, назначение служебных писем. Виды служебных писем. Реквизиты служебных писем. Основные сведения о подготовке текста служебного письма. Оформление различных видов служебных писем.

#### **Тема 2.2.6. Протокол**

Определение, назначение протокола. Виды протоколов. Состав и особенности оформления реквизитов протокола. Оформление выписки из протокола.

#### **Тема 2.2.7. Акт**

Определение, назначение акта. Виды актов. Особенности составления акта. Требования к оформлению реквизитов акта. Оформление акта.

#### **Тема 2.2.8. Самостоятельное выполнение работ**

#### **Рекомендуемые практические работы**

Составление и оформление: справок, докладных и объяснительных записок, различных видов служебных писем: входящих, исходящих. Упражнения по оформлению документов с образца. Печать документов.

Составление и оформление полного, краткого и сокращенного протокола, выписка из протокола. Составление акта. Упражнения по оформления документов с образца. Печать документов.

#### **Тема 2.3. Распорядительные документы**

#### **Тема 2.3.1. Классификация распорядительных документов.**

Классификация распорядительных документов. Общие требования к реквизитам. Этапы подготовки. Особенности оформления.

#### **Тема 2.3.2. Приказ по основной деятельности**

Определение, назначение приказа. Приказ по основной деятельности. Требования к оформлению реквизитов приказа по основной деятельности.

Выписка из приказа по основной деятельности. Реквизиты и требования к их оформлению. Оформление приказа по основной деятельности, выписка из приказа по основной деятельности.

#### **Тема 2.3.2. Распоряжение. Решение**

Определение, назначение распоряжения. Особенности составления распоряжения. Требования к оформлению реквизитов распоряжения. Оформление распоряжения.

Определение, назначение решения. Особенности составления решения. Требования к оформлению реквизитов решения. Оформление решения.

#### **Тема 2.3.3. Самостоятельное выполнение работ**

#### **Рекомендуемые практические работы**

Составление и оформление приказа по основной деятельности. Выписки из приказа. Составление других видов распорядительных документов. Упражнения по оформлению документов с образца. Печать документов.

#### **Тема 2.4. Документы по личному составу**

Приказы по личному составу (прием, перевод, увольнение). Этапы подготовки приказов по личному составу. Состав и особенности оформления реквизитов приказов по личному составу. Оформление приказов по личному составу.

#### **Тема 2.4.1. Самостоятельное выполнение работ**

Составление и оформление приказов по личному составу (прием, перевод, увольнение). Печать документов. Заполнение унифицированных форм документов.

#### **Тема 2.5. Организация документооборота**

Современное представление об организации документооборота. Обработка входящих, исходящих и внутренних документов. Номенклатура дел.

## **УЧЕБНО-ТЕМАТИЧЕСКИЙ ПЛАН Предмет** – **«Информационные технологии»**

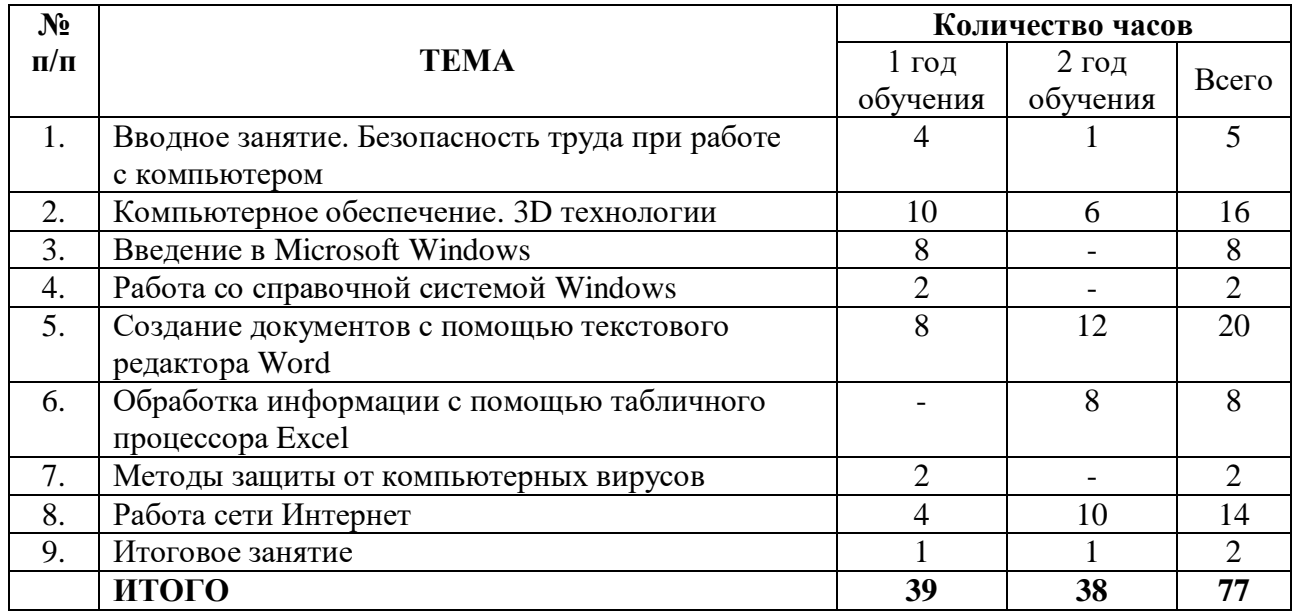

#### **СОДЕРЖАНИЕ ПРОГРАММЫ**

#### **Предмет - «Информационные технологии»**

#### **Тема 1. Вводное занятие. Безопасность труда при работе с компьютером**

Требования безопасности труда в учебном классе и на рабочем месте. Основные правила электробезопасности. Первая помощь при поражении электрическим током.

Правила эксплуатации ПК. Уход за компьютером. Требования техники безопасности при работе за ПК. Основные вредные факторы, возникающие при работе на ПК.

#### **Тема 2. Компьютерное обеспечение**

Роль персонального компьютера (ПК) в современной информационной технологии. Информационные технологии; их эффективность.

Аппаратные обеспечение: системный блок, средства ввода и вывода информации.

Принтеры, виды принтеров. Управление принтером. Вывод на печать.

Знакомство с 3D принтером. Базовое устройство 3D принтера, основные пользовательские характеристики, технология и принцип 3D печати. Использование 3D технологий.

#### **Тема 3. Введение в Microsoft Windows**

Общие сведения о Microsoft Windows. Описание рабочего стола. Запуск прикладных программ. Завершение работы.

Принципы работы с приложениями Windows. Элементы окна приложения Windows. Работа с меню: выпадающее меню, подменю. Панели инструментов.

Панель задач и ее элементы. Переключение между программами. Диалоговые окна.

Окно программ Мой компьютер. Файлы, папки и диски. Перемещение по папкам, просмотр содержимого папок.

Окно программы Проводник. Операции с папками и файлами: создание папки, копирование и пересылка папок и файлов, переименование папок и файлов, удаление. Буфер обмена и корзина. Поиск папок и файлов.

#### **Тема 4. Работа со справочной системой Windows**

Работа со справочной системой Windows. Выполнение операций с окнами. Просмотр дисков и папок с помощью программы «Мой компьютер». Выполнение операций с файлами и папками.

#### **Тема 5. Создание документов с помощью текстового редактора Word**

Функциональные возможности редактора Word. Запуск редактора. Структура окна. Описание элементов окна.

Панели инструментов. Справочная система, помощник. Технология работы с текстовым документом. Оформление страницы. Установка полей. Ввод текста. Перемещение курсора. Прокрутка текста. Исправление орфографических ошибок. Автозамена

Открытие, закрытие, сохранение документа. Отмена выполненных действий.

Примеры форматирования. Форматирование абзацев.

Нумерация, списки, маркеры.

Работа с таблицами. Создание таблицы. Вставка рисунка в документ. Перемещение рисунка и изменение размеров.

Масштабирование документа. Предварительный просмотр документа. Нумерация страниц и колонтитулы. Печать документа. Параметры печати.

#### **Тема 6. Обработка информации с помощью табличного процессора Excel**

Табличные процессоры как средство обработки финансово-экономической и статистической документации. Табличный процессор Excel.

Основные термины: электронная таблица, рабочая книга, рабочий лист, ячейка, адрес ячейки, активная ячейка.

Запуск программы. Панели инструментов. Ввод данных в ячейки электронной таблицы по созданию рабочего листа, по редактированию рабочего листа, по изменению внешнего вида таблины.

Создание диаграмм. Тимы диаграмм и их использование. Параметры диаграммы: заголовки, оси, линии сетки, легенда, подписи данных.

Выполнение вычислений с помощью табличного процессора Excel.

#### **Тема 7. Методы защиты от компьютерных вирусов.**

Компьютерные вирусы, их происхождение и распространение. Разрушительные действия вирусов. Антивирусные программы для обнаружения и удаления вирусов.

#### **Тема 8. Работа в сети Интернет**

Понятие сети Интернет. Назначение и возможности различных сервисов. Электронная почта. Достоинства электронной почты. Передача информации.

## **ИСПОЛЬЗОВАНИЕ ИНФОРМАЦИОННЫХ И КОММУНИКАЦИОННЫХ ТЕХНОЛОГИЙ В РАБОТЕ С ДЕТЬМИ С ОГРАНИЧЕННЫМИ ВОЗМОЖНОСТЯМИ ЗДОРОВЬЯ**

Основная цель включения раздела обучения детей с ограниченными возможностями здоровья в дополнительную общеобразовательную общеразвивающую программу технической направленности «Компьютер и делопроизводство» - приобретение навыков использования компьютер, активизация механизмов компенсации и оптимизация процесса коррекции. Область применения информационных технологий в специальном образовании достаточно широка и разнообразна.

Применение информационных и коммуникационных технологий позволяет возместить (компенсировать) нарушения функций организма и оптимизировать процесс получения знаний обучающимися, стимулирует появление новых технологий обучения обучающихся с особенностями психофизического развития, а также облегчают процесс коммуникации, позволяют реализовать способности обучающихся, содействуют расширению социальных связей. Таким образом обучение с использованием компьютера становится развивающим, а коррекция – направленной. Компьютер как средство обучения детей с ОВЗ изменяет и роль педагога дополнительного образования в учебном процессе. Он организует и отслеживает процесс взаимодействия ребенка с ОВЗ с компьютером, оказывает помощь при затруднениях, анализирует характер ошибок, фиксирует конечный результат и корректирует план дальнейшей работы с ребенком.

Особенности психологического развития детей с ОВЗ приводят к выделению следующих общих требований к компьютерному материалу, которые учтены при разработке дополнительной общеобразовательной общеразвивающей программы технической направленности «Компьютер и делопроизводство»:

• обширный ориентировочный этап (материал для детей с ОВЗ разбивается на небольшие части, предъявляется только постепенно, по мере проработки основных понятий и положений темы);

• низкая скорость предъявления стимулов (поскольку дети с ОВЗ медленно обрабатывают информацию);

• возможность вернуться к пройденному материалу необходимое для ребенка количество раз и с любого этапа;

• легко узнаваемая разноцветная и динамичная графика, важно не перегружать программу компьютерными эффектами, чтобы не допустить перевозбуждение нервной системы ребенка;

• компактность и простота в обращении (с учетом возможностей конкретного нарушения).

Сложности применения компьютера в педагогическом процессе связаны с определенными функциональными ограничениями обучающихся.

Так, к основным функциональным ограничениям у лиц **с нарушениями функций опорнодвигательного аппарата** можно отнести трудность или невозможность выполнения мелких и точных движений; недостаточность контроля и координации произвольных движений; недостаточность вспомогательных функций рук; синхронизации движений, зрительно-моторной координации рук; ограничение подвижности, недостаточный объем и сила движений, быстрая утомляемость.

**У лиц с нарушениями слуха** – сложность или невозможность восприятия звука, а также определение локализации, громкости, высоты и качества звуков.

**У лиц с интеллектуальной недостаточностью** затруднения обусловлены недоразвитием высших психических функций: памяти, внимания, восприятия, а также низкой мотивацией и контролем своей деятельности, сложностью в распознавании и интерпретации сенсорных раздражителей и т.д.

**У лиц с нарушениями зрения** - сложность или невозможность восприятия световых ощущений, формы, размера, очертаний и цвета визуального раздражителя.

Целью реализации разделов дополнительной общеобразовательной общеразвивающей программы технической направленности «Компьютер и делопроизводство» для детей с ОВЗ является коррекция мелкой моторики рук, развитие познавательных способностей и компенсаторных возможностей детей с ограниченными возможностями здоровья через продуктивную деятельность.

## **РАБОЧИЙ УЧЕБНЫЙ ПЛАН**

дополнительной общеобразовательной общеразвивающей программы технической направленности «Компьютер и делопроизводство»

для детей с ОВЗ

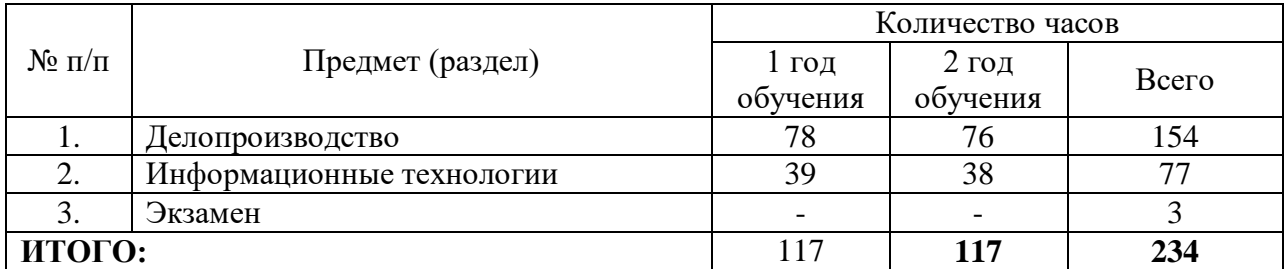

#### **УЧЕБНО-ТЕМАТИЧЕСКИЙ ПЛАН Предмет – «Делопроизводство»**

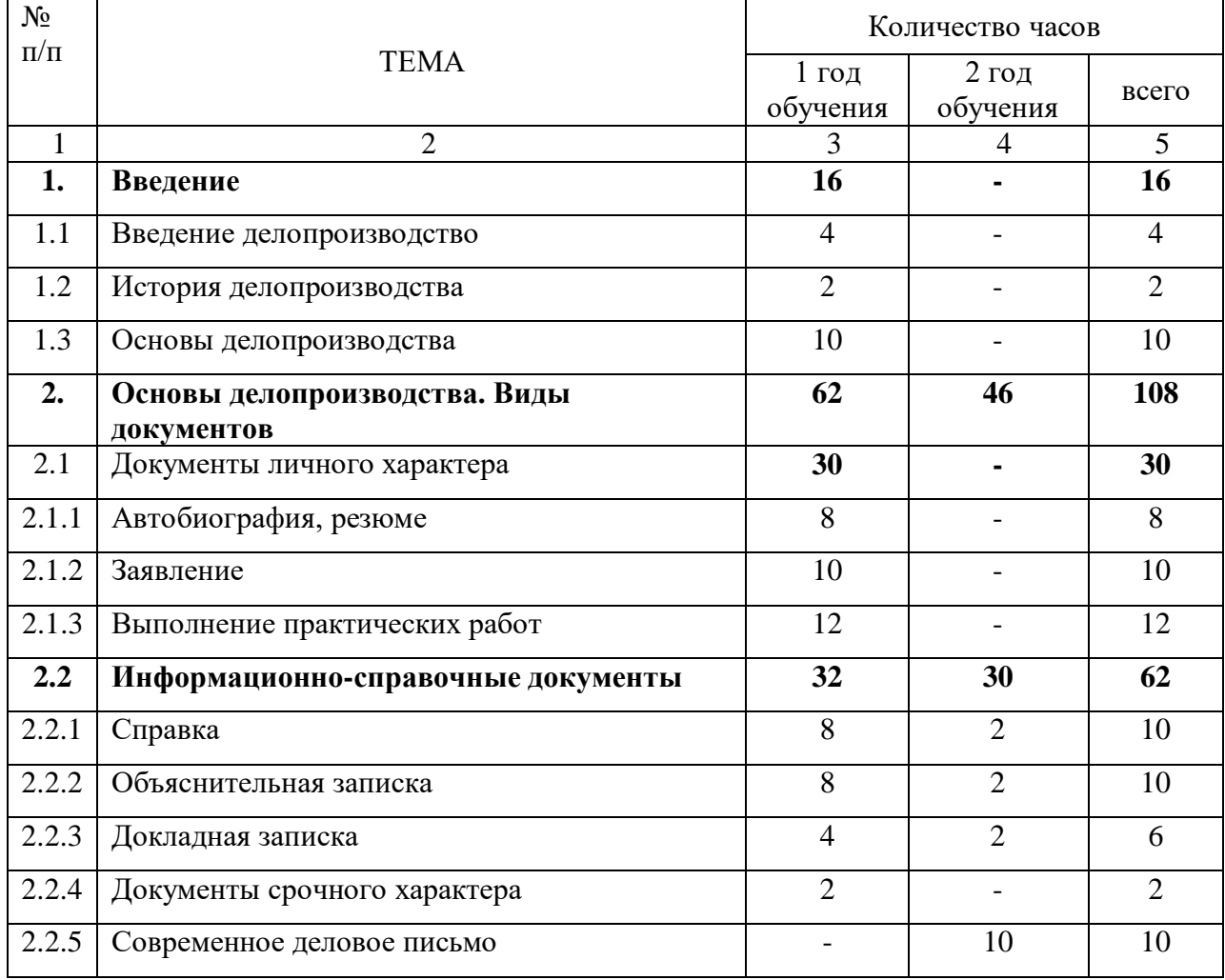

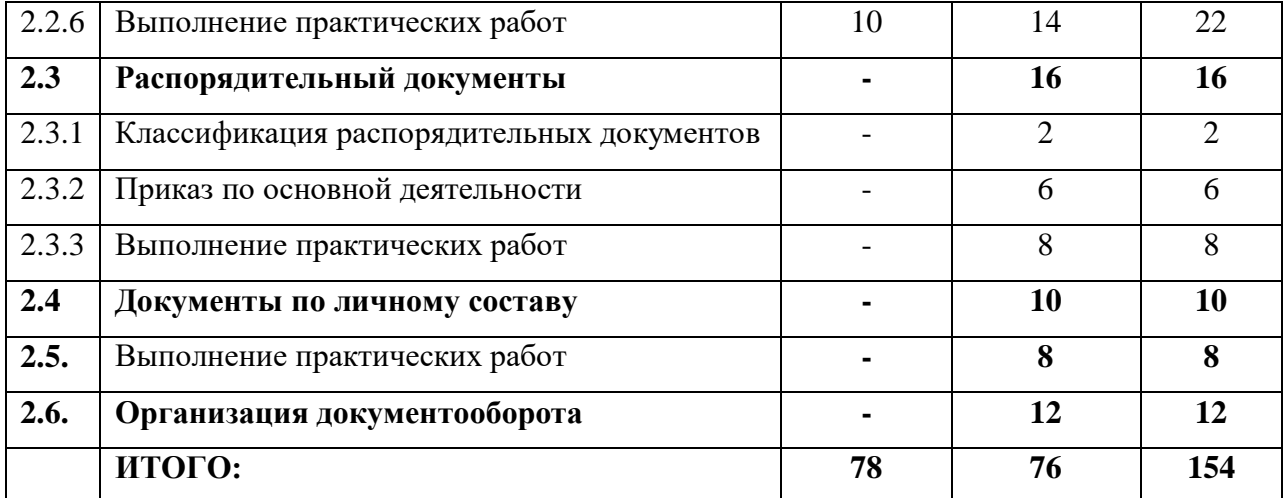

#### **СОДЕРЖАНИЕ ПРОГРАММЫ**

#### **Предмет - «Делопроизводство»**

#### **Тема 1. Введение**

#### **Тема 1.1. Введение и делопроизводство**

Правила техники безопасности при работе на компьютере. Организация рабочего места. Знакомство с клавиатурным тренажером. Постановка рук на клавиатуре компьютера. Требования к машинописным работам.

#### **Тема 1.2. История делопроизводства**

Делопроизводство в Древнерусском государстве. Приказное делопроизводство 15-17 вв. Система коллежского делопроизводства. Система министерского делопроизводства в 1917-1941 гг. История управления и делопроизводства 1945-1990 гг. Современное делопроизводство.

#### **Тема 1.3. Основы делопроизводства.**

Делопроизводство и его значение в работе учреждений. Термины и определения предмета: делопроизводство, документирование, документационное обеспечение, проект документа, юридическая сила документа. Классификация документов. Организационно – распорядительные документы. Реквизиты, требования к оформлению

"ГОСТ Р 7.0.97-2016. Национальный стандарт Российской Федерации. Система стандартов по информации, библиотечному и издательскому делу. Организационно-распорядительная документация. Требования к оформлению документов" (утв. Приказом Росстандарта от 08.12.2016 № 2004-ст) (ред. от 14.05.2018).

#### **Тема 2. Основы делопроизводства. Виды документов**

#### **Тема 2.1. Документы личного характера**

#### **Тема 2.1.1. Автобиография, резюме**

Определение, назначение автобиографии. Состав реквизитов. Требования к оформлению реквизитов автобиографии. Оформление автобиографии.

Определение, назначение резюме. Состав реквизитов. Требования к оформлению реквизитов резюме. Оформление резюме.

#### **Тема 2.1.2. Заявление**

Определение, назначение заявления. Виды заявлений. Состав реквизитов. Требования к оформлению реквизитов заявления. Оформление различных видов заявлений.

#### **Тема 2.1.3. Выполнение практических работ**

#### **Рекомендуемые практические работы**

Составление и оформление: автобиографии, резюме, различных видов заявлений. Разработка и оформление бланка заявления. Упражнения по оформлению документов с образца. Печать документов.

#### **Тема 2.2. Информационно-справочные документы**

#### **Тема 2.2.1. Справка**

Определение, назначение справки. Виды справок. Особенности составления документа. Требования к оформлению реквизитов справки. Оформление справки.

#### **Тема 2.2.2. Объяснительная записка**

Определение, назначение, виды объяснительных записок. Обязанности составления объяснительной записки. Требования к оформлению реквизитов докладной записки. Требования к оформлению реквизитов объяснительной записки. Оформление объяснительной записки.

#### **Тема 2.2.3. Докладная записка**

Определение, назначение, виды докладных записок. Особенности составления докладной записки. Требования к оформлению реквизитов докладной записки.

#### **Тема 2.2.4. Документы срочного характера**

Определение, назначение, виды телефонограмм. Особенности составления. Требования к оформлению реквизитов. Оформление телеграммы.

#### **Тема 2.2.5. Современное деловое письмо**

Современное деловое письмо. Определение, назначение служебных писем. Виды служебных писем. Реквизиты служебных писем. Основные сведения о подготовке текста служебного письма. Оформление различных видов служебных писем.

#### **Тема 2.2.6. Выполнение практических работ**

#### **Рекомендуемые практические работы**

Составление и оформление: справок, докладных и объяснительных записок, различных видов служебных писем: входящих, исходящих. Упражнения по оформлению документов с образца. Печать документов.

#### **Тема 2.3. Распорядительные документы**

#### **Тема 2.3.1. Классификация распорядительных документов.**

Классификация распорядительных документов. Общие требования к реквизитам. Этапы подготовки. Особенности оформления.

#### **Тема 2.3.2. Приказ по основной деятельности**

Определение, назначение приказа. Приказ по основной деятельности. Требования к оформлению реквизитов приказа по основной деятельности. Выписка из приказа по основной деятельности. Реквизиты и требования к их оформлению. Оформление приказа по основной деятельности, выписка из приказа по основной деятельности.

#### **Тема 2.3.3. Выполнение практических работ**

#### **Рекомендуемые практические работы**

Составление и оформление приказа по основной деятельности. Выписки из приказа. Упражнения по оформлению документов с образца. Печать документов.

#### **Тема 2.4. Документы по личному составу**

Знакомство с приказы по личному составу (прием, перевод, увольнение). Этапы подготовки приказов по личному составу. Состав и особенности оформления реквизитов приказов по личному составу. Заполнение унифицированной бланочной документации приказов по личному составу.

#### **Тема 2.4.1. Выполнение практических работ**

Составление и оформление приказов по личному составу (прием, перевод, увольнение). Печать документов. Заполнение унифицированных форм документов.

#### **Тема 2.5. Организация документооборота**

Современное представление об организации документооборота. Обработка входящих, исходящих и внутренних документов.

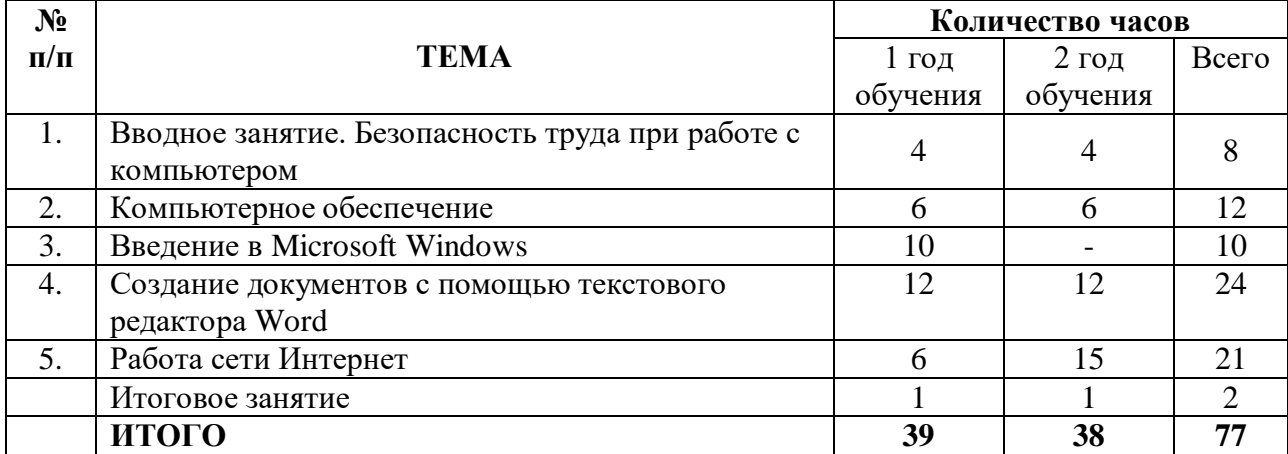

#### **УЧЕБНО-ТЕМАТИЧЕСКИЙ ПЛАН Предмет** – **«Информационные технологии»**

#### **Тема 1. Вводное занятие. Безопасность труда при работе с компьютером**

Требования безопасности труда в учебном классе и на рабочем месте. Основные правила электробезопасности. Первая помощь при поражении электрическим током.

Правила эксплуатации ПК. Уход за компьютером. Требования техники безопасности при работе за ПК. Основные вредные факторы, возникающие при работе на ПК.

#### **Тема 2. Компьютерное обеспечение**

Роль персонального компьютера (ПК) в современной информационной технологии. Информационные технологии; их эффективность.

Аппаратные обеспечение: системный блок, средства ввода и вывода информации.

Принтеры, виды принтеров. Управление принтером. Вывод на печать.

Знакомство с 3D принтером. Область применения 3D технологий.

#### **Тема 3. Введение в Microsoft Windows**

Общие сведения о Microsoft Windows. Описание рабочего стола. Запуск и завершение работы.

Принципы работы с приложениями Windows. Элементы окна приложения Windows. Работа с меню: выпадающее меню, подменю. Панели инструментов.

Панель задач и ее элементы. Переключение между программами. Диалоговые окна.

Окно программ Мой компьютер. Файлы, папки и диски. Перемещение по папкам, просмотр содержимого папок.

Окно программы Проводник. Операции с папками и файлами: создание папки, копирование и пересылка папок и файлов, переименование папок и файлов, удаление. Буфер обмена и корзина. Поиск папок и файлов.

#### **Тема 4. Создание документов с помощью текстового редактора Word**

Функциональные возможности редактора Word. Запуск редактора. Структура окна. Описание элементов окна.

Панели инструментов. Справочная система, помощник. Технология работы с текстовым документом. Оформление страницы. Установка полей. Ввод текста. Перемещение курсора. Прокрутка текста. Исправление орфографических ошибок. Автозамена

Открытие, закрытие, сохранение документа. Отмена выполненных действий.

Примеры форматирования. Форматирование абзацев.

Нумерация, списки, маркеры.

Работа с таблицами. Создание таблицы. Вставка рисунка в документ. Перемещение рисунка и изменение размеров.

Масштабирование документа. Предварительный просмотр документа. Нумерация страниц и колонтитулы. Печать документа. Параметры печати.

#### **Тема 5. Работа в сети Интернет**

Понятие сети Интернет. Назначение и возможности различных сервисов. Электронная почта. Достоинства электронной почты. Передача информации.

#### **ПЕРЕЧЕНЬ УЧЕБНО-МАТЕРИАЛЬНОГО ОБОРУДОВАНИЯ ПО ДОПОЛНИТЕЛЬНОЙ ОБЩЕОБРАЗОВАТЕЛЬНОЙ ОБЩЕРАЗВИВАЮЩЕЙ ПРОГРАММЕ ТЕХНИЧЕСКОЙ НАПРАВЛЕННОСТИ «КОМПЬЮТЕР И ДЕЛОПРОИЗВОДСТВО»**

Реализация программы требует наличия кабинета с персональными компьютерами для каждого обучающегося.

#### **Оборудование кабинета:**

- рабочее место обучающихся;
- рабочее место преподавателя;<br>- комплект vчебно-методическо
- комплект учебно-методической документации;
- комплект бланков, образцов основных документов;
- компьютеры для обучающихся;
- компьютер для преподавателя;
- принтер;
- сканер;
- ламинатор;
- наборы канцелярских принадлежностей, в т.ч. папки разных видов;

#### **Учебные плакаты:**

- 1. Компьютер и безопасность.
- 2. Клавиатура ПК.

#### **Макеты и оборудование:**

- 1. Принтер матричный.
- 2. Принтер лазерный.
- 3. Сканер.
- 4. Шредер.

#### **Раздаточный материал по темам:**

- 1. Документы личного характера.
- 2. Документы по личному составу.
- 3. Организационно-распорядительные документы.
- 4. Организация документооборота.
- 5. Распорядительные документы.
- 6. Реквизиты. Бланки.
- 7. Справочно-информационные документы.
- 8. Техника письма.
- 9. Устройство компьютера.

#### **Технически средства обучения:**

- ПК;
- проектор
- мультимедийная доска.

#### **Мультимедийные слайды:**

- 1. История развития делопроизводства (34 слайда).
- 2. Обработка документов (10 слайдов).
- 3. Составление заявления (7 слайдов).
- 4. Распорядительные документы (6 слайдов).
- 5. Оформление документов личного характера (12 слайдов).
- 6. Оформление протокола (11 слайдов).
- 7. Регистрация документов (25 слайдов).
- 8. Экспертиза документов (8 слайдов).
- 9. Устройство компьютера (18 слайдов).
- 10. Клавиатура компьютера (30 слайдов).
- 11. Виды мониторов (13 слайдов).
- 12. Средства обработки документов (11 слайдов).
- 13. Принтеры и их виды (21 слайд).
- 14. 3D принтеры (14 слайдов).
- 15. Средства размножения документов (21 слайд).
- 16. Шредеры (12 слайдов).
- 17. Ламинатор (10 слайдов).
- 18. Таблицы Excel (10 слайдов).

## **Видеоматериал:**

## **Предмет «Делопроизводство»**

- 1. Как правильно оформить резюме.
- 2. Собеседование при приеме на работу.
- 3. Ошибки при написании автобиографии.
- 4. Составляем приказы по личному составу.
- 5. Трудовой договор.
- 6. Регистрация документов.
- 7. Личное дело сотрудника.
- 8. Подготовка документов к сдаче в архив.

## **Предмет «Информационные технологии»**

- 1. Устройство ПК.
- 2. Устройства ввода и вывода информации.
- 3. Знакомство с клавиатурой ПК.
- 4. Табличный процессор Word и его возможности.
- 5. Как создать таблицу в Word.
- 6. Работа в Ехсеl.
- 7. Монитор.
- 8. Принтер, виды принтеров
- 9. Принцип работы матричного принтера.
- 10. Принцип работы лазерного принтера.
- 11. Как устроен сублимационный принтер.
- 12. Как устроен струйный принтер.
- 13. На что способен фотополимерный принтер.
- 14. Для чего нужен 3D принтер?
- 15. Основные хаактеристики 3D принтера.
- 16**.** Сферы применения 3D принтера.
- 17. Удивительные вещи, сделанные на 3Д принтере?

## **ЛИТЕРАТУРА ОБУЧАЮЩЕГОСЯ**

1. Андреева В.И., «Делопроизводство» Краткий курс лекций, Иркутск, 2015

2. Андреева В.И., «Делопроизводство», М., 2016.

3. Вялова Л.М. Основы делопроизводства. Серия «Профессиональная подготовка школьников». Москва, 2016.

4. Калаш И. Возможности информационных и коммуникационных технологий в дошкольном образовании. Аналитический обзор. Электронный ресурс. Режим доступа:

http://iite.unesco.org/pics/publications/ru/files/3214673.pdf

5. Макарова Н.В., «Информатика 9 класс», Санкт- Петербург, 2016.

6. Макарова Н., Николайчук Г., Титова Ю Учебное пособие для учеников: «Компьютерное делопроизводство». (Изд. Питер 2012-2014 г.);

7. Попов С.Л., «Делопроизводство и секретарская работа на персональном компьютере», издательство: Солон-пресс, 2013 г.

#### **ЛИТЕРАТУРА ДЛЯ ПЕДАГОГА**

1. Андреева В.И. Образцы документов по делопроизводству. М.: Бизнес-школа «Интел-Синтез», 2016.

2. Андреева В.И. «Делопроизводство: Практическое пособие с образцами документов, 6-е изд., испр. и доп. М.: Бизнес-школа «Интел-Синтез», 2019.

3. Андреева В.И. «Делопроизводство» (Изд.М. МИФИ 2012-2014 г.).

4. Басаков М.И. Документационное обеспечение управления (делопроизводство): Рн/д:Феникс, 2019.

5. Кирсанова, М.В. Современное делопроизводство/ М.В. Кирсанов. 3-е издание. – Инфра-М Сибирское соглашение, 2014;

6. [Кузнецов И.Н.: Документационное обеспечение управления и делопроизводство. -](http://2dip.su/%D1%81%D0%BF%D0%B8%D1%81%D0%BE%D0%BA_%D0%BB%D0%B8%D1%82%D0%B5%D1%80%D0%B0%D1%82%D1%83%D1%80%D1%8B/14092) М.: [Юрайт, 2012.](http://2dip.su/%D1%81%D0%BF%D0%B8%D1%81%D0%BE%D0%BA_%D0%BB%D0%B8%D1%82%D0%B5%D1%80%D0%B0%D1%82%D1%83%D1%80%D1%8B/14092)

7. Макарова Н.В., Николайчук Г.С, Титова Ю.Ф. Компьютерное делопроизводство: учебный курс. – СПб.: Питер, 2018.

8. Рогожин М.Ю., настольная книга ответственного за делопроизводство, М.: Проспект, 2019. 9. Савенок Н.В. Современные педагогические технологии в обучении детей с особенностями психофизического развития: учеб.- метод. пособие / сост Мн.: АПО, 2016.

10. Рогожин М.Ю. Делопроизводство: составление, редактирование и обработка документов – М.: Омега-Л., 2017.

11. Попов С.Л., «Делопроизводство и секретарская работа на персональном компьютере», издательство: Солон-пресс, 2013 г.

12. Рахманин, Л.В. Стилистика деловой речи и основы редактирования документов /Л.В. Рахма- нин Учебное пособие. - М6Флинта, 2012

#### **ИНТНРНЕТ-ИСТОЧНИКИ:**

1. <http://dogovorlibrary.by.ru/index.htm> - коллекция типовых договоров, образцов заявлений, исков, бланков.

2. [www.directum.ru/339256.shtml](http://www.directum.ru/339256.shtml) -электронное делопроизводство и канцелярия.

3. [www.directum.ru/340614.shtml](http://www.directum.ru/340614.shtml%20-%20ГОСТ%20Р%2051141-98) - ГОСТ Р 51141-98. Делопроизводство и архивное дело.

Термины и определения.

4. www.dis.ru/slovar/deloproizvodstvo – словарь по разделу «Делопроизводство.

5. www.iparegistr.com/sekretdelo.php – журнал «Секретарское дело».

6. www.microsoft.com/rus/government/docflow – эл. докуметообработ и делопроизводство.

7. www.mifi.ru/buchuchet-workmaking-lesson-1.htm – оформление служебных писем.

8. [www.opb.ru/deloproizvodstvo.html](http://www.opb.ru/deloproizvodstvo.html) - делопроизводство в организации.

9. www/siora.ru/regulation/87.asp – образы должностных инструкций.

## МЕТОДИЧЕСКОЕ ОБЕСПЕЧЕНИЕ **ДОПОЛНИТЕЛЬНОЙ ОБЩЕОБРАЗОВАТЕЛЬНОЙ ОБЩЕРАЗВИВАЮЩЕЙ ПРОГРАММЫ ТЕХНИЧЕСКОЙ НАПРАВЛЕННОСТИ «КОМПЬЮТЕР И ДЕЛОПРОИЗВОДСТВО»**

Приложение 1

## **ПРАКТИЧЕСКАЯ РАБОТА ПО ТЕМЕ «ФОРМАТИРОВАНИЕ»**

Наберите текст по образцу:

**Осень** самая *яркая* пора, о которой воспевали поэты, писали прозаики, *осеннюю* природу которой отображали в живописи художники. Красота *осенней* природы это романтика настроения и с легкой грустинкой размышления в сочинении на тему **осень**.

Особенным контрастом для *ярких эмоциональных* переживаний в сочинении про **осень** наступает в природе период *золотой* осени, когда особенно хочется подчеркнуть утонченность пейзажа осени в сочинении или в *кратком* рассказе. Шум *осеннего* леса, листопад, прогулки в *последних теплых* днях бабьего лета, *грустное* настроение и ожидание *первого* снега и холодов, все это *неисчерпаемый* материал для сочинения на тему **осень**.

Для изменения текста используется кнопки:

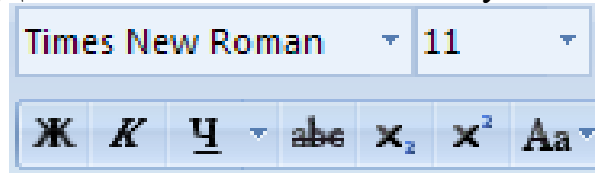

#### **ИТОГОВАЯ РАБОТА (MS WORD)**

- **1. Установите следующие параметры страницы: левая граница –2,5 см; правая граница – 2 см; нижняя граница – 2 см; верхняя граница – 2 см**
- **2. Набрать по образцу следующий текст ( использовать различные начертания и цвет для каждой отдельной строки):**

Белый снег пушистый *В воздухе кружится* **И на землю тихо падает,** Падает, ложится.

**3. По приведенному ниже образцу набрать текст, установив выравнивание, указанное в образце:**

Звезды видели мы днем За рекою, над Кремлем.

> Воробей влетел в окно Воровать у нас пшено.

Дятел жил в дупле пустом, Дуб долбил как долотом. Жук упал, и встать не может, Ждет он, кто ему поможет.

4. Постройте схему:

# Богатая палитра цветов

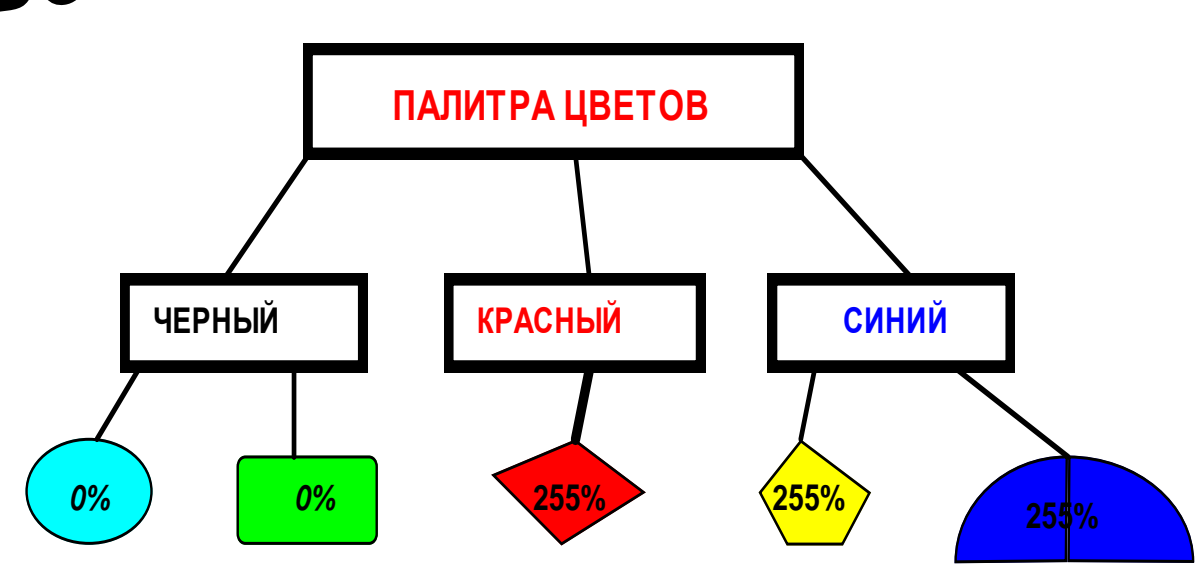

## Выполните задание по образцу

![](_page_29_Picture_2.jpeg)

![](_page_29_Picture_3.jpeg)

![](_page_29_Picture_33.jpeg)

## **Практическая работа по теме «Построение таблиц»**

Задание 1. Выполнить задание по предложенному рисунку.

![](_page_30_Picture_120.jpeg)

Задание 2. Построить таблицу. Всего в таблице должно быть 17 строк. Самостоятельно заполнить графы. **Исправить колонку 1, см. образец 1.** В столбце 2,«Группа», можно использовать любые сокращения: АВМ-1, СМ-11, КД-12, Д-23, АВТ-13 и т.д. Список должен быть расположен по алфавиту в столбце «Фамилия». Шрифт T.N.R, размер 14, в заголовочной части допускается размер шрифта 10. Строки не увеличивать, **см. образец 2.** 

## **Образец 1.**

![](_page_30_Figure_6.jpeg)

![](_page_30_Picture_121.jpeg)

#### **Образец 2.** (фрагмент)

![](_page_30_Picture_122.jpeg)

## **Образец 2.** (фрагмент)

![](_page_30_Picture_123.jpeg)

Задание 3. Построить таблицу в Word . **САМОСТОЯТЕЛЬНО** придумать наименование товара, количество, остаток. Дополнить еще пять пунктов любого товара. Произвести расчет

![](_page_31_Picture_39.jpeg)

Задание 4. Построить таблицу по образцу. Дополнить таблицу еще любыми витаминами (не менее 3-х)

Водорастворимые и жирорастворимые витамины

![](_page_31_Picture_40.jpeg)

Задание 5. Построить таблицу по образцу.

![](_page_32_Picture_55.jpeg)

#### **Контрольные вопросы по теме «Таблицы»:**

- 1. Дайте определение понятию «таблица».
- 2. Сколько способов построения таблиц Вы знаете? Расскажите более подробно о каждом.
- 3. Как задать нужное число срок и столбцов вновь создаваемой таблицы?
- 4. Как перемещаться между ячейками таблицы и выделять элементы таблицы?
- 5. Как удалить ячейку (строку, столбец)?
- 6. Как объединить группу ячеек?
- 7. Как разбить ячейку (столбец) на части?

## **КОНТРОЛЬНЫЕ ВОПРОСЫ ПО ТЕМЕ: «ЭТАПЫ РАЗВИТИЯ ДЕЛОПРОИЗВОДСТВА В РОССИИ» Часть 1**

# **Инструкция: дополните фразу. Впишите дополненное Вами слово**

## **прописными буквами.**

- 1. Основной материал для письма IX-XI вв. \_\_\_\_\_\_\_\_\_\_\_\_\_\_\_\_\_\_.
- 2. Основной и едиственный знак препинания IX-XI вв. \_\_\_\_\_\_\_\_.
- 3. Технические средства для письма в делопроизводстве древнерусского государства:
- 4. \_\_\_\_\_\_\_\_\_\_ самая древняя форма документа на Руси.
- 5. XIX- начало XX вв. \_\_\_\_\_\_\_\_\_\_\_\_\_\_\_\_\_\_\_\_\_делопроизводство.
- б. и создал 12 коллегий в  $\sim$
- 7. В период приказногоделопроизводства царь издавал и период приказногоделопроизводства царь издавал

\_\_\_\_\_\_\_\_\_\_\_\_\_\_\_\_\_\_\_\_\_\_\_\_\_\_\_\_\_\_\_\_\_\_\_\_\_\_\_\_\_\_\_\_\_\_\_\_\_\_\_\_\_\_

- 8. \_\_\_\_\_\_\_\_\_\_\_\_\_\_\_\_\_ дата создания секретарской должности в России.
- 9. Перечислите (не менее 4-х) основные документы IX-XI вв.:

## **Часть 2**

## **Инструкция: ответьте на поставленный вопрос.**

1. Какой материал в IX-XI вв. использовали для письма менее важных документов?

- 2. В каком году Петром I были созданы коллегии?
- 3. Сколько коллегий было создано?
- 4. Какова цель Единой государственной системы делопроизводства?
- 5. В каком году появилась гербовая бумага?
- 6. В каком году была отменена столбовая форма в делопроизводстве?
- 7. Как классификацировали дела при министерском делопроизводстве?

8. К какому периоду развития делопроизводства относятся перечисленные документы: приговоры, наказы, доклады, памятки,отпискм, челобитные?

## **Часть 3**

**Инструкция:** Найдите соответствие в таблице. Правильные ответы запишите в таблице 2:

![](_page_34_Picture_161.jpeg)

Таблица 2

![](_page_34_Picture_162.jpeg)

# 1 2 1 2 3 4 5 6

#### **По горизонтали:**

1. Информационный или отдельный элемент документа. 2. Указание руководителя к исполнению документа, оформляется после реквизита «Адресат». 3. Стандартный лист бумаги с нанесенными на нем постоянными реквизитами, а переменные вписываются рукописно или впечатываются. 4. Организация или должностное лицо, кому предназначен документ или получатель документа. 5. Реквизит документа, представляющий собой подпись на документе. 6. Основной реквизит, без которого не существует ни один документ.

**Кроссворд по теме «Реквизиты»**

#### **По вертикали:**

1. Синоним слова «правильно». 2. Реквизит, состоящий из 10 знаков. 3. Документ.

![](_page_35_Figure_6.jpeg)

![](_page_36_Figure_0.jpeg)

## **КОНТРОЛЬНЫЕ ВОПРОСЫ ПО ТЕМЕ «РЕГИСТРАЦИЯ ДОКУМЕНТОВ»**

1. Какие документы относятся к внутренним?

2. Как осуществляется передача документов входящих, исходящих и внутренних в организации?

3. Какова цель регистрации документов?

4. Что такое входящий документ?

5. Перечислите основные этапы обработки исходящих документов?

6. Что такое исходящий документ?

7. Перечислите основные этапы обработки входящих документов?

8. Какими способами доставляются документы в организацию?

9. Что такое регистрация документа?

10. Какие документы относятся к нерегистрируемым?

11. Виды регистрации?

12. Назовите формы регистрации документов?

13. Из какаих элементов (реквизитов) состоит штамп «Отметка о поступлении документа»? Нарисуйте его и заполните.

14. Кто подписывает исходящие документы?

15. Обработка отправляемой корреспонденции включает……..

16. Какие задачи являются основными задачами службы делопроизводства при обработке исходящих документов?

17. Что делопроизводитель должен проверить принимая документы для отправки?

18. Какие задачи являются основными при обработке входящих документов?

19. Охарактеризуйте этап обработки документов «предварительное рассмотрение»?

20. Что такое резолюция? Расскажите подробно про этот реквизит.

21. Какие графы содержит журнал регистрации входящих документов? Нарисуйте?

22. Каковы преимущества регистрации документов на компьютере?

23. Какие графы содержит журнал регистрации исходящих документов? Нарисуйте?

24. Перечислите входящие документы (не менее 6).

25. Назовите исходящие документы (не менее 6).

Приложение 9

#### **КОНТРОЛЬНЫЕ ВОПРОСЫ ПО ТЕМЕ «РАСПОРЯДИТЕЛЬНЫЕ ДОКУМЕНТЫ»**

- 1. Какие документы относятся к распорядительным? (назовите не менее четырех).
- 2. Какие вопросы рассматривают приказами по основной деятельности? Назовите не менее 3-х.
- 3. Приказы по личному составу приведите примеры, не менее 5-ти.
- 4. Скопируйте набранный Вами документ на отдельный лист этого же документа.
- 5. Перечислите все реквизиты, следующим образом:

 $\blacksquare$  место для реквизита «Дата»  $\mathcal{N}_{\mathcal{Q}}$ 

Место для оформления реквизита «Регистрационный номер»

- 6. Что такое заголовок? На какой вопрос отвечает?
- 7. Из каких частей состоит текст документа?
- 8. Более подробно расскажите о каждой части реквизита «Текст» приказа по основной деятельности.
- 9. Кто подписывает приказ? Приведите пример оформления реквизита «Подпись»?
- 10. Кто подписывает приказ, если отсутствует руководитель?
- 11. Что такое отметка об ознакомлении с приказом? Приведите пример оформления.
- 12. В течении какого времени необходимо ознакомить сотрудника с приказом по основной деятельности?
- 13. Расскажите о пунктах приказа. Какая информация оформляется в последнем пункте приказа?

## **Практическое задание по теме «Документы личного характера»**

## **1. Составьте заявление о переводе сотрудника используя следующие реквизиты.**

- 1. Директору МБОУ СОШ № 78 Попову И.П.
- 2. 12.05.2020
- 3. Учитель информатики подпись А.И. Орлова

- 4. Прошу перевести меня с должности учителя информатики на должность заместителя директора по учебно-воспитательной работе 14.05.2020 г.
- 5. Учителя информатики Орловой А.И.

## **Задание 2**

Вы работаете в АО «Старт» в должности специалиста по кадрам. Генеральный директор предложил Вам должность юриста в юридическом отделе. От своего имени оформите **заявление о переводе. Все недостающие реквизиты и элементы, недостающие в задании Вам необходимо придумать самостоятельно.**

## **Задание 3**

Учитель русского языка МБОУ СОШ № 234 Фокина М.П. затрудняется составить заявление об увольнении по собственному желанию. Помогите ей составить **заявление об увольнении. Все недостающие реквизиты и элементы, недостающие в задании Вам необходимо придумать самостоятельно.**

**Практическое задание по теме «Справочно-информационные документы»**

**Вместо пунктира вставьте недостающие слова, фразы, реквизиты. Дописывайте другим цветом.**

> Директору МБОУ СОШ № 34 ………………………….

…………………………………………..

12.02.2020

Москва

………………………………………………

11 мая 2020 года я опоздал на …………………………….., так как ………………………………………………………………………………………. Справку от врача прилагаю.

Учитель химии ……………. ………………………….

## **Практические задания по теме «Справочно-информационные документы»**

## **Задание 1 Объяснительная записка**

1.1. Из-за снежных заносов на проспекте Мира менеджер Рыков Иван Петрович опоздал на работу.

От имени менеджера Вам необходимо составить **объяснительную записку** на имя директора магазина «Книги». **Все недостающие реквизиты и элементы, недостающие в задании Вам необходимо придумать самостоятельно.**

1.2. Вы – бухгалтер. 20.04.2020 г. Вам необходимо было предоставить директору АО «Алмаз» отчет о работе бухгалтерии. Вы его не сделали в срок и 20.04.2020 г. отчет не был сдан из-за технической неисправности компьютера. Вам необходимо составить **объяснительную записку от своего имени. Все недостающие реквизиты и элементы, недостающие в задании Вам необходимо придумать самостоятельно.**

## **Задание 2 Докладная записка**

В кабинете информатики МБОУ СОШ № 5 установлено 12 компьютеров, 12.05.2020 г. сломались два компьютера. Учителю информатики Лебедевой И.О. очень неудобно работать, так как в группе 12 учеников. Необходимо поставить в известность директора школы Смирнова К.И. о сложившейся ситуации. **Составьте докладную записку. Все недостающие реквизиты и элементы, недостающие в задании Вам необходимо придумать самостоятельно.**

## **Задание 3 Справка**

3.1. Вы секретарь в АО «Весна». К Вам обратился Морозов Игорь Степанович с просьбой выдать справку о том, что он работал в АО «Весна» в должности программиста с 12.03.2000 г. по 16.12.2012 г. **Оформите бывшему сотруднику справку. Все недостающие реквизиты и элементы, недостающие в задании Вам необходимо придумать самостоятельно.**

**3.2.** Вы секретарь в АО «Весна». К Вам обратилась Киселева Ольга Ивановна, которая работает экономистом, с просьбой выдать справку о периоде работы, с обязательным указанием должности. **Оформите Ольге Ивановне справку. Все недостающие реквизиты и элементы, недостающие в задании Вам необходимо придумать самостоятельно.**

Приложение 13

## **Практические задания по теме «Бланки»**

**1. Составьте бланк приказа с угловым расположением, используя следующие реквизиты, располагая их в правильной последовательности.**

- 1. ПРИКАЗ
- 2. АКЦИОНЕРНОЕ ОБЖЕСТВО «СТИЛЬ»
- (АО «СТИЛЬ»)
- 3. 12.05.2020
- 4. Об аттестации обучающихся за 2019-2020 уч. г.
- 5. № 01-05/237
- 6. Москва

## **2. Составьте бланк приказа с продольным расположением, используя следующие реквизиты, располагая их в правильной последовательности.**

- 1. П Р И К А З
- 2. АКЦИОНЕРНОЕ ОБЖЕСТВО «СТИЛЬ»
- (АО «СТИЛЬ»)
- 3. 12.05.2020
- 4. Об аттестации обучающихся за 2019-2020 уч. г.
- 5. № 01-05/237
- 6. Москва

## **ИТОГОВЫЙ ТЕСТ 1-й год обучения Предмет «Информационные технологии»**

## **1. В какой программе можно создать текстовый документ?**

- 1. Windows Word
- 2. Microsoft Word
- 3. Microsoft Excel
- 4. Microsoft Power Point.

## **2. Продолжите фразу: «Компьютер - это…».**

- 1. Электронное устройство для обработки чисел.
- 2. Электронное устройство для хранения информации любого вида.
- 3. Электронное устройство для обработки аналоговых сигналов.\*
- 4. Электронное устройство для накопления, обработки и передачи информации.

**3. Какое из изображений соответствует логотипу программы Microsoft Word?**

- $\frac{1}{1}$   $\frac{1}{1}$
- 
- $\mathcal{L}$
- 3.
- $\boldsymbol{\mathsf{z}}$ 4.

## **4. Сопоставьте буквы и цифры, следующим образом:**

- 1 ответ 4)
- 2 ответ 1)

![](_page_42_Picture_143.jpeg)

![](_page_43_Picture_170.jpeg)

OTBETLE:  $1 - 2$ )  $2 - 3$ )  $3 - 4$ )  $4 - 1$ 

## **8. В состав персонального компьютера входит?**

- 1. Сканер, принтер, монитор
- 2. Видеокарта, системная шина, устройство бесперебойного питания
- 3. Монитор, системный блок, клавиатура, мышь \*
- 4. Винчестер, мышь, монитор, клавиатура.

## **10. Как включить на клавиатуре все заглавные буквы?**

- 1. Alt + Ctrl
- 2. Caps Lock \*
- $3. Shift + Ctrl$
- 4. Shift +  $Ctrl + Alt$

## **11. Какая из представленных кнопок позволяет закрыть открытый документ Word?**

1.  $2.$  $3<sup>1</sup>$ 4. 25

**12. Какую кнопку в Microsoft Word нужно нажать для создания нумерованного списка литературы?**

- $\mathbf{1}$   $\mathbf{E}$  \*  $2 \mathsf{E}$
- 3
- 4 田

**13. Какую нужно нажать кнопку для вставки в текст документа Microsoft Word объекта WordArt?**

1.

![](_page_44_Picture_0.jpeg)

## **14. Как просмотреть текст документа Word перед печатью?**

1. Переключиться в режим "разметка страницы".

2. Переключиться в режим "разметка страницы" и выбрать масштаб "страница целиком".

- 3. Установить масштаб просмотра документа "страница целиком".
- 4. С помощью инструмента "предварительный просмотр" \*

Приложение 15

## **ИТОГОВЫЙ ТЕСТ 1-й год обучения Предмет «Делопроизводство»**

## **1. Документирование - это**

- 1. Формирование готовых документов в папки
- 2. Создание документов на ПК
- 3. Сдача документов в архив
- 4. Уничтожение документов с истекшим сроком хранения

## 2. **Министерское делопроизводство - это**

- 1. Работа с документами, проводившаяся во время правления Петра I
- 2. Работа с документами, проводившаяся в коллегиях
- 3. **Работа с документами, проводившаяся в министерствах**
- 4. Работа с документами, проводившаяся в приказах царя.

## **3. Коллежское делопроизводство - это**

## **1. Работа с документами, проводившаяся в коллегиях**

- 2. Работа с документами, проводившаяся в приказах
- 3. Работа с документами, проводившаяся в Советских учреждениях
- 4. Работа с документами, проводившаяся в министерствах

## **4. Назовите документ, не издаваемый царем в период приказного делопроизводства**

- 1. Жалованная грамота
- 2. Указ
- **3. Приговор**
- 4. Акт

## **Продолжите фразу:**

- **5. Документ – это …………………………………..**
- **6. Проект документа – это ………………………….**

## **7. Документационное обеспечение - это**

- 1. Оформление документа на ПК
- 2. Запись информации ручкой
- 3. Работа с готовыми документами
- 4. Регистрация документов

## **8. На каком формате оформляются служебные документы в делопроизводстве?**

- 1. А2
- 2. А7
- 3. А5
- 4. А4

## 9. **Сколько реквизитов предусматривает ГОСТ Р 7.0.97-2016??**

- 1. 30
- 2. 31
- 3. 29
- 4. Нет правильного ответа

## **10. Какие документы относятся к документам личного характера?**

- 1. Заявление
- 2. Докладная записка
- 3. Автобиография
- 4. Справка

## 11. **Какое определение относится к заявлению? «Документ, содержащий**…»

1. Описание какого-либо факта или события с выводами и предложениями, мнением.

- 2. Описание хода какого-либо мероприятия (собрания, заседания)…
- 3. Подробное объяснение причин невыполнения задания.

4. Документ, содержащий письменную просьбу о чем-либо

## **12. Охарактеризуйте с точки зрения принадлежности к реквизитам следующий фрагмент (назовите реквизит)**

## **Об опоздании на работу**

- 1. Текст
- 2. Заголовок
- 3. Резолюция
- 4. Название вида документа

**13. Документ, объясняющий причины нарушения трудовой дисциплины (опоздание на работу, невыполнение чего-либо в срок)…. - это...**

- 1. Справка
- 2. Протокол
- 3. Приказ
- 4. Объяснительная записка

## **14. Как должен быть оформлен реквизит «Подпись», содержащий элементы: должность, подпись и расшифровку подписи, в документе?**

![](_page_46_Picture_190.jpeg)

## 4. Нет правильного варианта

## **15. К какой группе документов относятся справка?**

- 1. К документам личного характера
- 2. К распорядительным
- 3. К справочно-информационным
- 4. Нет правильного ответа

## **16. Резолюцию можно писать...**

- 1. По тексту документа, в любом месте
- 2. В своем блокноте.
- 3. После реквизита «Адресат»
- 4. На отдельно листе для индивидуальных заметок

## **17. Руководитель учреждения пишет резолюцию на**

- 1. Объяснительной записке
- 2. Заявлении работника
- 3. Докладной записке
- 4. Ответы 1,2,3 верны

## **18. Реквизит документа – это:**

- 1. Справочно-информационный элемент документа
- 2. Регистрационный номер документа
- 3. Сведения о дате и исполнителе документа.
- 4. Нет правильного ответа

## **19. Бланк документа имеет поля:**

- 1. Правое не менее 10 мм
- 2. Левое не менее  $20$  мм
- 3. Верхнее не менее  $20 \text{ nm}$
- 4. Все ответы верны

## **20. Дата документа оформляется следующим образом:**

1. 1 02 2010

- 2. 01.2.10 г.
- 3. 01.02.2010 г.
- 4. 01.02.10 г.

## **21. Реквизит «Название вида документа» оформлен верно»**

- 1. СПРАВКА
- $2. C \Pi P A B K A$
- 3. Справка
- 4. С п р а в к а

## **22. Текст справки начинается**

- **1.** Иванов Игорь Иванович работает юристом…………
- 2. Товарищ Иванов Игорь Иванович действительно работает……
- 3. Настоящим подтверждаю, …….
- 4. Справка дана Иванову И.И. и действительно подтверждает……..

## **23. Текст заявления составитель пишет следующим образом…….**

1. Очень прошу ВАС принять меня на работу в Ваше учреждение на должность юриста. Готов приступить к работе завтра.

2. Прошу принять меня на должность юриста с 12.05.2020 г.

3. Прошу рассмотреть вопрос о приеме меня в ваше учреждение на должность юриста.

4. Все варианты разрешены.

## **24. Какой документ заверяется печатью?**

- 1. Резюме
- 2. Заявление
- 3. Справка
- 4. Все

## **САМОПРОВЕРКА ЗНАНИЙ ПО ПРОГРАММЕ «КОМПЬЮТЕР И ДЕЛОПРОИЗВЛДСТВО» 1-й год обучения ПРЕДМЕТ - «ИНФОРМАЦИОННЫЕ ТЕХНОЛОГИИ»**

**Инструкция к выполнению:** 

**1. Подпишите работу**

**Укажите ВСЕ ВЕРНЫЕ варианты ответов на вопросы теста и Вы определите уровень Вашего усвоения знаний.**

**ОТВЕТЫ НА ВОПРОСЫ ЗАПИСЫВАЙТЕ СЛЕДУЮЩИМ ОБРАЗОМ: Вопрос 1 - 1 Вопрос 2 – 3 и т. д. Ответы расположите в КОЛОНКУ (сверху вниз), нумерацию НЕ МЕНЯЙТЕ, вопросы НЕ ПЕРЕСТАВЛЯЙТЕ. Если нет ответа, по Вашему мнению, УКАЖИТЕ, что у Вас нет ответа, НЕ ОСТАВЛЯЙТЕ вопрос пустым,** 

**например: вопрос 12 – не владею информацией.**

![](_page_48_Picture_7.jpeg)

**2. В какой программе можно создать текстовый документ?**

- 1. Windows Word
- 2. Microsoft Word
- 3. Microsoft Excel
- 4. Microsoft Power Point.
- **2. С какой целью**

## **производится выделение объектов?**

1. С целью группировки и создания тематической группы.

2. С целью последующего изменения их внешнего вида (изменения размера, вида значка и др.).

3. С целью их сортировки.

4. С тем, чтобы произвести с ними какие-либо действия (открыть, скопировать, переместить и др.).

## **3. Для того, чтобы найти файл в компьютере надо нажать?**

- 1. Пуск → Найти → Файлы и папки
- 2. Пуск → Файлы и папки
- 3. Найти → Файл
- 4. Пуск  $\rightarrow$  Файл  $\rightarrow$  Найти

**4. Какое из изображений соответствует логотипу программы Microsoft Word?**

![](_page_49_Picture_11.jpeg)

## **5. Открыть или создать новый документ в редакторе Microsoft Word можно используя панель?**

- 1. Стандартная.
- 2. Форматирование.
- 3. Структура документа.
- 4. Элементы управления.

## **6. Для настройки параметров страницы Word надо нажать**

## **последовательность?**

- 1. Файл → параметры страницы
- 2. Файл → свойства → параметры страницы
- 3. Параметры страницы → свойства
- 4. Правка → параметры страницы

## **7. Какая из представленных кнопок позволяет закрыть открытый документ Word?.**

 $\begin{array}{ccc} \text{1.} & \text{2.} & \text{1.} & \text{3.} \\ \end{array}$ 

- 
- 

![](_page_49_Picture_28.jpeg)

- **8. Как включить на клавиатуре все заглавные буквы?**
- 1.  $Alt + Ctr1$
- 2. Caps Lock
- $3. Shift + Ctrl$
- 4. Shift +  $Ctrl + Alt$

## **9. Как называется основное окно Windows, которое появляется на экране после полной загрузки операционной среды?**

- 1. Окно загрузки.
- 2. Стол с ярлыками.
- 3. Рабочий стол.
- 4. Изображение монитора.

## **10. Какую последовательность действий надо выполнить для запуска калькулятора в Windows?**

- 1. Стандартные → Калькулятор.
- 2. Пуск → Программы → Стандартные → Калькулятор.
- 3. Пуск → Стандартные → Калькулятор.
- 4. Пуск → Калькулятор.

## **11. Какую последовательность операций в Microsoft Word нужно выполнить для редактирования размера кегля шрифта в выделенном абзаце?**

- 1. Вызвать быстрое меню → шрифт → размер
- 2. Формат  $\rightarrow \mu\nu$ ирифт  $\rightarrow$  размер
- 3. На панели Форматирование изменить размер шрифта
- 4. Подходят все пункты 1,2, 3

## **12. Для настройки параметров работы мыши надо нажать?**

- 1. Настройка → панель управления → мышь
- 2. Пуск → панель управления → мышь
- 3. Пуск → настройка → мышь
- 4. Пуск  $\rightarrow$  настройка  $\rightarrow$  панель управления  $\rightarrow$  мышь

## **13. Все файлы компьютера записываются на?**

- 1. Винчестер
- 2. Модулятор
- 3. Флоппи-диск
- 4. Генератор

## **14. В состав персонального компьютера входит?**

- 1. Сканер, принтер, монитор
- 2. Видеокарта, системная шина, устройство бесперебойного питания
- 3. Монитор, системный блок, клавиатура, мышь
- 4. Винчестер, мышь, монитор, клавиатура

## **15. Какую кнопку надо нажать для вставки скопированного текста в Microsoft Word?**

![](_page_50_Picture_26.jpeg)

## **16. Какую кнопку в Microsoft Word нужно нажать для создания нумерованного списка литературы?**

# 1.  $\sharp$  = 2.  $\sharp$  = 3.  $\sharp$  4.

## **17. Как найти в тексте документа Microsoft Word необходимое слово?** 1.  $Ctrl + F12$

- 2. Правка → найти
- 3. Сервис → найти
- 4. Подходят все пункты 1,2,3

## **18. Что означает, если отдельные слова в документе Word подчеркнуты красной волнистой линией?**

1. Это означает, что шрифтовое оформление этих слов отличается от принятых в документе

2. Это означает, что эти слова занесены в буфер обмена и могут использоваться при наборе текста

3. Это означает, что в этих словах необходимо изменить регистр их написания

4. Это означает, что по мнению Word в этих словах допущены ошибки

**19. Какую кнопку нужно нажать для автоматической вставки текущей даты в документ Microsoft Word?**

## 1.  $\sharp \equiv$  2.  $\sharp \equiv$  3.  $\sharp \equiv$  4. **20. Как перенести фрагмент текста из начала в середину документа?**

1. Стереть старый текст, и набрать его на новом месте.

2. Вырезать фрагмент текста, поместив его в буфер обмена. Затем установить курсор в средину документа, выполнить команду "Вставить".

3. Выделить фрагмент текста, скопировать его в буфер обмена, установить курсор в средину документа, выполнить команду "Вставить".

4. Данная операция в редакторе Word недоступна.

## **21. Как установить язык проверки орфографии в документе Microsoft Word?**

1. Сервис → параметры → язык.

2. Параметры → язык → установить.

3. Сервис → настройка → язык.

4. Сервис  $\rightarrow$  язык  $\rightarrow$  выбрать язык.

**22. Какую нужно нажать кнопку в Microsoft Word для создания таблицы?**

1.  $\begin{array}{ccc} \overline{11} & 2. & \overline{11} & 3. & \overline{11} & 4. & \overline{11} \end{array}$ **23. Какую кнопку в Microsoft Word нужно нажать для объединения выделенных ячеек?**

**Microsoft Word?**

1.  $\overline{11}$  2.  $\overline{11}$  3.  $\overline{11}$  4.

**24. Какую кнопку нужно нажать для включения всех границ в таблице** 

1.  $2.$  **3.**  $3.$  4.

**25. Какую нужно нажать кнопку для вставки в текст документа Microsoft Word объекта WordArt?**

**26. Какую кнопку нужно нажать для предварительного просмотра документа Microsoft Word перед печатью на принтере?**

![](_page_51_Picture_22.jpeg)

**27. Как просмотреть текст документа Word перед печатью?**

1. Переключиться в режим "разметка страницы".

1.  $\frac{1}{2}$  2.  $\frac{1}{2}$  3. 4.

- 2. Переключиться в режим "разметка страницы" и выбрать масштаб "страница целиком".
- 3. Установить масштаб просмотра документа "страница целиком".

4. С помощью инструмента "предварительный просмотр".

## **28. Продолжите фразу: «Компьютер - это…».**

1. Электронное устройство для обработки чисел.

2. Электронное устройство для хранения информации любого вида.

3. Электронное устройство для обработки аналоговых сигналов.

4. Электронное устройство для накопления, обработки и передачи информации.

## **29. Сопоставьте буквы и цифры, следующим образом:**

## **ОТВЕТЫ:**

3 - ответ 4)  $4 -$  otret 1)

![](_page_52_Picture_218.jpeg)

## **30. Рассортируйте устройства на устройства ввода и вывода информации следующим образом**

1. Монитор. 2. Клавиатура. 3. Мышь. 4. Принтер. 5. Сканер. 6. CD-ROM. 7. Модем. 8. Микрофон. 9. Дисковод. 10. Наушники.

Приложение 17

## **САМОПРОВЕРКА ЗНАНИЙ ПО ПРОГРАММЕ 2-й год обучения «КОМПЬЮТЕР И ДЕЛОПРОИЗВЛДСТВО**

Инструкция к выполнению:

Укажите ВСЕ ВЕРНЫЕ варианты ответов на вопросы теста и Вы определите уровень Вашего усвоения знаний и готовности к сдаче экзамена. Ответы оформляйте на отдельном листе, например:

Вопрос 1- 1

Вопрос 2 – 3 и т.д. Ответы расположите в колоннку (сверху вниз), нумерацию НЕ МЕНЯЙТЕ, вопросы НЕ ПЕРЕСТАВЛЯЙТЕ. Если нет ответа, по Вашему мнению, УКАЖИТЕ, не оставляйте вопрос пустым,например:

Вопрос 10 – не владею информацией.

## **1. На каком формате оформляются служебные документы в делопроизводстве?**

- 5. А2
- 6. А7
- 7. А1
- 8. A4\*

## **2. Сколько реквизитов предусматривает ГОСТ?**

- 5. 30\*
- 6. 31
- 7. 29
- 8. Нет правильного ответа

## **3. Какие документы относятся к распорядительным?**

- 5. Приказ\*
- 6. Докладная записка
- 7. Распоряжение
- 8. Справка

## **4. Датой приказа является дата:**

- 1. Составления проекта
- 2. Подписания руководителем\*
- 3. Согласования
- 4. Оформления

## **5. Какие документы относятся к организационным?**

- 1. Телефонограмма
- 2. Устав\*
- 3. Протокол
- 4. Акт

## 6. **Какое определение относится к справке? "Документ, содержащий ..."**

1. Описание какого-либо факта или события с выводами и предложениями, мнением.

- 2. Описание хода какого-либо мероприятия (собрания, заседания)…
- 3. Подробное объяснение причин невыполнения задания.
- 4. Подробное подтверждение или описание тех или иных фактов и событий.\*

## **7. Автором служебного письма является...**

- 1. Организация, от имени которой посылается письмо \*
- 2. Должностное лицо, которое отправляет письмо
- 3. Исполнитель, который готовит письмо
- 4. Лицо, отправившее письмо

## **8. Какого реквизита нет в бланке служебного письма?**

- 1. Наименования учреждения-автора
- 2. Наименования вида документа\*
- 3. Заголовка к тексту документа
- 4. Адресата

## **9. Документ, объясняющий причины нарушения трудовой дисциплины (опоздание на работу, невыполнение чего-либо в срок)…. - это...**

- 1. Справка
- 2. Протокол
- 3. Приказ
- 4. Объяснительная записка\*

## **10. К какой группе документов относятся справка?**

- 1. К личным
- 2. К распорядительным
- 3. К справочно-информационным\*
- 4. К организационным

## **11. Резолюцию на служебном письме можно писать...**

- 1. По тексту письма (на полях).
- 2. В своем блокноте.
- 3. После реквизита «Адресат»\*
- 4. На свободном от текста месте.

## **12. Какая оргтехника используется для оперативной пересылки документов?**

- 1. Компьютер\*
- 2. Факс\*
- 3. Ксерокс
- 4. Телефон.

## **13. С помощью какой оргтехники происходит уничтожение созданных служебных документов?**

- 1. Шредер.\*
- 2. Ламинатор.
- 3. Сканер.
- 4. Компьютер

## **14. К средствам составления, изготовления или создания документов можно отнести….**

- 1. Диктофон.\*
- 2. Монитор.
- 3. Брошюратор
- 4. Компьютер\*

## **15. В состав ПК входит:**

- 1. Принтер.
- 2. Системный блок.\*
- 3. Монитор.\*
- 4. Сканер.

## **16. Все файлы компьютера записываются на?**

- 1. Генератор.
- 2. Флоппи-диск.
- 3. Винчестер.\*
- 4. Модулятор.

## **17. Как включить на клавиатуре все заглавные буквы?**

- 1.  $Alt + Ctrl$
- 2. Caps Losk\*
- $3. Shift + Ctr1$
- 4. Shift +  $Ctrl + Alt$

## **18. Как называется основное окно Windows, которое появляется на экране после полной загрузки ОС?**

- 1. Стол с ярлыками.
- 2. Окно загрузки.
- 3. Рабочий стол.\*
- 4. Окно монитора.

## **19. Как называется программа файловый менеджер, входящий в состав ОС Windows?**

- 1. Проводник.\*
- 2. Менеджер файлов.
- 3. Сопровождающий.
- 4. Windows commander.

## **20. Открыть или создать новый документ в редакторе Miсrosoft Word следует нажать**

- 1. Вид панели инструментов.
- 2. Сервис → настройка → панели инструментов.
- 3. Щелкнув клавишей мыши на любой из панелей.
- 4. Подходят все пункты: 1,2,3. \*

Приложение 18

*Итоговая работа* **по дополнительной общеобразовательной общеразвивающей программе технической направленности «Компьютер и делопроизводство** *об-ся группы КД-\_\_\_ \_\_\_\_\_\_\_\_\_\_\_\_\_\_\_\_\_\_\_\_\_\_\_\_\_\_\_\_\_\_\_\_\_\_\_\_\_\_\_\_\_\_\_\_\_\_\_\_\_\_\_\_\_*

 *(фамилия, имя, отчество)*

*Общая инструкция к итоговому тесту для обучающихся*

Задания рекомендуется выполнять по порядку на компьютере, не пропуская ни одного, даже самого легкого. Если задание не удается выполнить сразу, перейдите к следующему. Если останется время, вернитесь к пропущенным заданиям. Внимательно читайте инструкцию к заданиям.

**ИНСТРУКЦИЯ.** *Из предложенных вариантов ответов выберите один верный. К своему варианту ответа или цифре правильного ответа (при варианте ответа в виде картинки) примените полужирное начертание.*

## **1. В состав персонального компьютера входит?**

- 1. Сканер, принтер, монитор.
- 2. Видеокарта, системная шина, устройство бесперебойного питания.
- 3. Монитор, системный блок, клавиатура, мышь.
- 4. Винчестер, мышь, монитор, клавиатура.
- **2. В какой программе можно создать текстовый документ?**
- 1. Windows Word
- 2. Microsoft Word
- 3. Microsoft Excel

4. Microsoft Power Point.

# **3. На каком формате оформляются служебные документы в**

## **делопроизводстве?**

- 1. А2
- 2. А7
- 3. А1
- 4. А4

## **4. Сколько реквизитов предусматривает ГОСТ Р 7.0.97-2016?**

- 1. 30
- 2. 31
- 3. 29
- 4. Нет правильного ответа
- **5. Какое из изображений соответствует логотипу программы Microsoft Word?**
- 1. 2. 3. 4.

**6. Оформляя документ на компьютере, как включить на клавиатуре все заглавные буквы?**

- 1.  $Alt + Ctrl$
- 2. Caps Lock
- $3. Shift + Ctrl$
- 4. Shift +  $Ctrl + Alt$

**7. Для создания нумерованного списка какую кнопку в Microsoft Word нужно нажать?**

![](_page_56_Picture_20.jpeg)

![](_page_56_Picture_235.jpeg)

![](_page_56_Picture_22.jpeg)

**8. Какую нужно нажать кнопку для вставки в текст документа Microsoft Word объекта WordArt?**

- $\overline{\mathbf{a}}$   $\overline{\mathbf{a}}$   $\overline{\mathbf{a}}$
- **9. Как просмотреть текст документа Word перед печатью?**
- 1. Переключиться в режим "разметка страницы".
- 2. Переключиться в режим "разметка страницы" и выбрать масштаб "страница целиком".
- 3. Установить масштаб просмотра документа "страница целиком".
- 4. С помощью инструмента "предварительный просмотр".

## **10. С помощью какой оргтехники уничтожаются документы?**

- 1. Принтер.
- 2. Шредер.
- 3. Ламинатор.
- 4. Сканер.

## **11.Какие документы относятся к документам личного характера?**

- 1. Заявление.
- 2. Докладная записка.
- 3. Протокол.
- 4. Справка.

## 12. **Какое определение относится к заявлению? "Документ, содержащий…**

1. Описание какого-либо факта или события с выводами и предложениями, мнением.

2. Описание хода какого-либо мероприятия (собрания, заседания)…

3. Подробное объяснение причин невыполнения задания.

4. Документ, содержащий письменную просьбу о чем-либо.

## **13. Охарактеризуйте с точки зрения принадлежности к реквизитам следующий фрагмент (назовите реквизит).**

## **Об опоздании на работу**

- 1. Текст.
- **2. Заголовок.**
- 3. Резолюция.
- 4. Название вида документа.

## **14. Документ, объясняющий причины нарушения трудовой дисциплины (опоздание на работу, невыполнение чего-либо в срок)…. - это...**

- 1. Справка.
- 2. Протокол.
- 3. Приказ.
- 4. Объяснительная записка.

## **15. Дата документа оформляется следующим образом:**

- 1. 1 02 2020 г.
- 2. 01.2.2 0 г.
- 3. 01.02.2020 г.
- **4. 01.02.20 г.**

## **16. Реквизит «Название вида документа» оформлен верно»**

- 1. телефонограмма
- 2. Т Е Л Е Ф О Н О Г Р А М М А
- 3. Телефонограмма
- 4. Т е л е ф о н о г р а м м а

## **17. Какой из предложенных документов заверяется печатью?**

- 1. Заявление.
- 2. Объяснительная записка.
- 3. Справка.
- 4. Все.

## **18. Бланк документа (формат А4) имеет поля:**

- 1. Все поля не менее  $10 \text{ nm}$
- 2. Все поля не менее 20 мм.
- 3. На усмотрение составителя.
- 4. Нет правильного ответа.

## **19. Как должен быть оформлен реквизит «Подпись», содержащий элементы: должность, подпись и расшифровку подписи, в документе?**

![](_page_57_Picture_213.jpeg)

3. Директор *Подпись* Вялов А.А. 4. Нет правильного варианта. **20. В каком из перечисленных документов отсутствует реквизит «Название вида документа»?** 1. Приказ. 2. Служебное письмо. 3. Телефонограмма. 4. Акт. **ИНСТРУКЦИЯ.** *Дополните фразу (впишите недостающее слово). Дополненную Вами фразу впишите на компьютере другим цветом.* **21. Документационное обеспечение – это \_\_\_\_\_\_\_\_\_\_\_\_\_ с \_\_\_\_\_\_\_\_\_\_\_\_ документами.**

**22. Документирование – это \_\_\_\_\_\_\_\_\_\_\_\_\_\_\_\_\_\_\_ документов.**

## **23. Входящий документ – это документ, который \_\_\_\_\_\_\_\_\_\_\_\_\_\_\_.**

**ИНСТРУКЦИЯ.** Установить соответствие в перечислениях и понятиях. К каждой позиции, данной в первом столбце, следует подобрать позицию из второго столбца и записать в таблицу выбранные цифры.

![](_page_58_Picture_158.jpeg)

![](_page_58_Picture_159.jpeg)

## **Таблица для ответов**

![](_page_58_Picture_160.jpeg)

**25.** 

![](_page_58_Picture_161.jpeg)

## **Таблица для ответов**

![](_page_58_Picture_162.jpeg)

![](_page_59_Picture_151.jpeg)

![](_page_59_Picture_152.jpeg)

#### **КЛЮЧ К ТЕСТУ (1-20)**

**ИНСТРУКЦИЯ.** *Дополните фразу (впишите недостающее слово). Дополненную Вами фразу впишите на компьютере другим цветом.*

**21. Документационное обеспечение – это работа с готовыми документами.**

**22. Документирование – это создание документов.**

**23. Входящий документ – это документ, который поступил (получен).** 

**ИНСТРУКЦИЯ.** Установить соответствие в перечислениях и понятиях. К каждой позиции, данной в первом столбце, следует подобрать позицию из второго столбца и записать в таблицу выбранные цифры.

**24.** 

![](_page_60_Picture_123.jpeg)

## **Таблица для ответов**

![](_page_60_Picture_124.jpeg)

**25.** 

![](_page_60_Picture_125.jpeg)

**Таблица для ответов**

![](_page_60_Picture_126.jpeg)